# HP Client Automation

# Core and Satellite

**Starter、 Standard 和 Enterprise 版** 

适用于 Windows® 操作系统

软件版本: 7.90

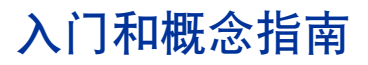

产品部件号:无 文档发行日期:2010 年 5 月 软件发行日期:2010 年 5 月

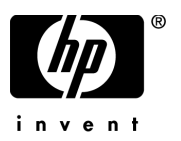

# 法律声明

#### 保证

对 HP 产品和服务的唯一保证在此类产品和服务所附带的明示保证声明中阐释。本文档中所述的任 何内容均不构成其他保证。对于本文档中可能包含的任何技术性或编辑错误或遗漏, HP 概不承担 任何责任。

本文档所包含的信息如有更改,恕不另行通知。

#### 有限权利的说明

机密计算机软件。必须从 HP 获取有效的许可证才可以拥有、使用或复制。遵照 FAR 12.211 和 12.212,根据供应商的标准商业许可证的规定,将商业计算机软件、计算机软件文档以及商品技术 数据的许可授予美国政府。

#### 版权声明

© Copyright 2009-2010 Hewlett-Packard Development Company, L.P.

#### 商标声明

Intel® 是 Intel Corporation 在美国和其他国家 / 地区的商标。

Microsoft®、 Windows®、和 Windows® XP 是 Microsoft Corporation 在美国的注册商标。

Oracle® 是 Oracle Corporation 和 / 或其隶属公司的注册商标。

UNIX® 是 The Open Group 的注册商标。

# <span id="page-2-0"></span>文档更新

本文档的标题页包含以下标识信息:

- 软件版本号,表示软件版本。
- 文档发行日期,每次更新文档时,该日期都会相应更改。
- 软件发行日期,表示该版本软件的发行日期。

要查看最近的更新或确认使用的是否为最新版本,请访问:

#### **http://h20230.www2.hp.com/selfsolve/manuals**

您需要先注册 HP Passport 才能登录此站点。要注册一个 HP Passport 标识,请访问:

#### **http://h20229.www2.hp.com/passport-registration.html**

或者,请单击 HP Passport 登录页上的 **New users - please register** 链接。

如果您订阅了相应的产品支持服务,还将收到更新或全新版本。详情请与 HP 销售代表联系。 下表指示自上一次发布的版本以来对此文档进行的更改。

#### 文档更改

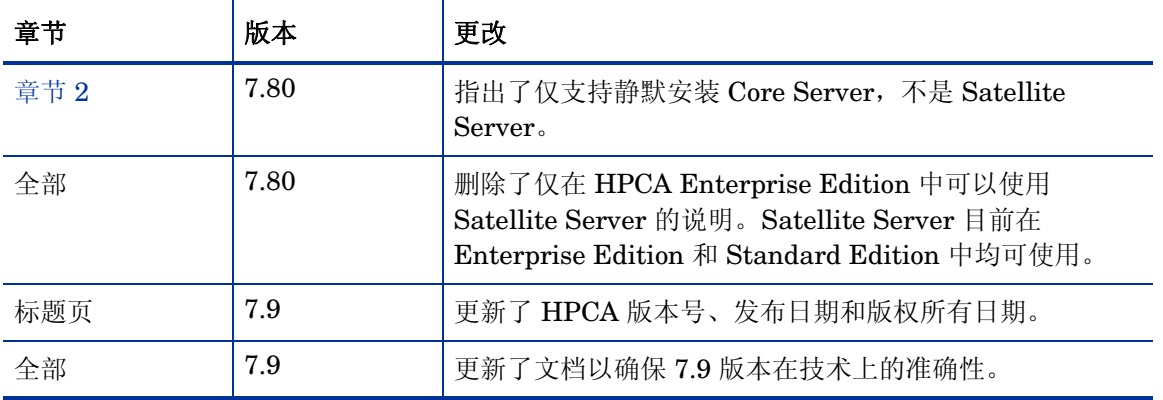

# 支持

访问 HP Software 支持网站, 网址为:

#### **www.hp.com/go/hpsoftwaresupport**

该网站提供联系信息,以及有关 HP Software 所提供的产品、服务和支持的详细信息。

HP Software 联机支持能够协助客户自行解决问题。使用它,可以快速有效地访问管理企业所需的 交互式技术支持工具。作为重要的支持客户,您可以使用支持网站执行以下任务并从中获益:

- 搜索感兴趣的知识文档
- 提交和跟踪支持案例和改进请求
- 下载软件补丁程序
- 管理支持合同
- 查找 HP 支持联系信息
- 查看与可用服务有关的信息
- 参加与其他软件客户的讨论
- 详细了解和注册参加软件培训

大多数支持区域要求您以 HP Passport 用户的身份注册并登录。许多区域还要求提供支持合同。 要注册 HP Passport 标识,请访问:

#### **http://h20229.www2.hp.com/passport-registration.html**

要查找有关访问级别的更多信息,请访问:

**http://h20230.www2.hp.com/new\_access\_levels.jsp** 

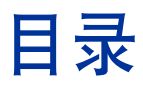

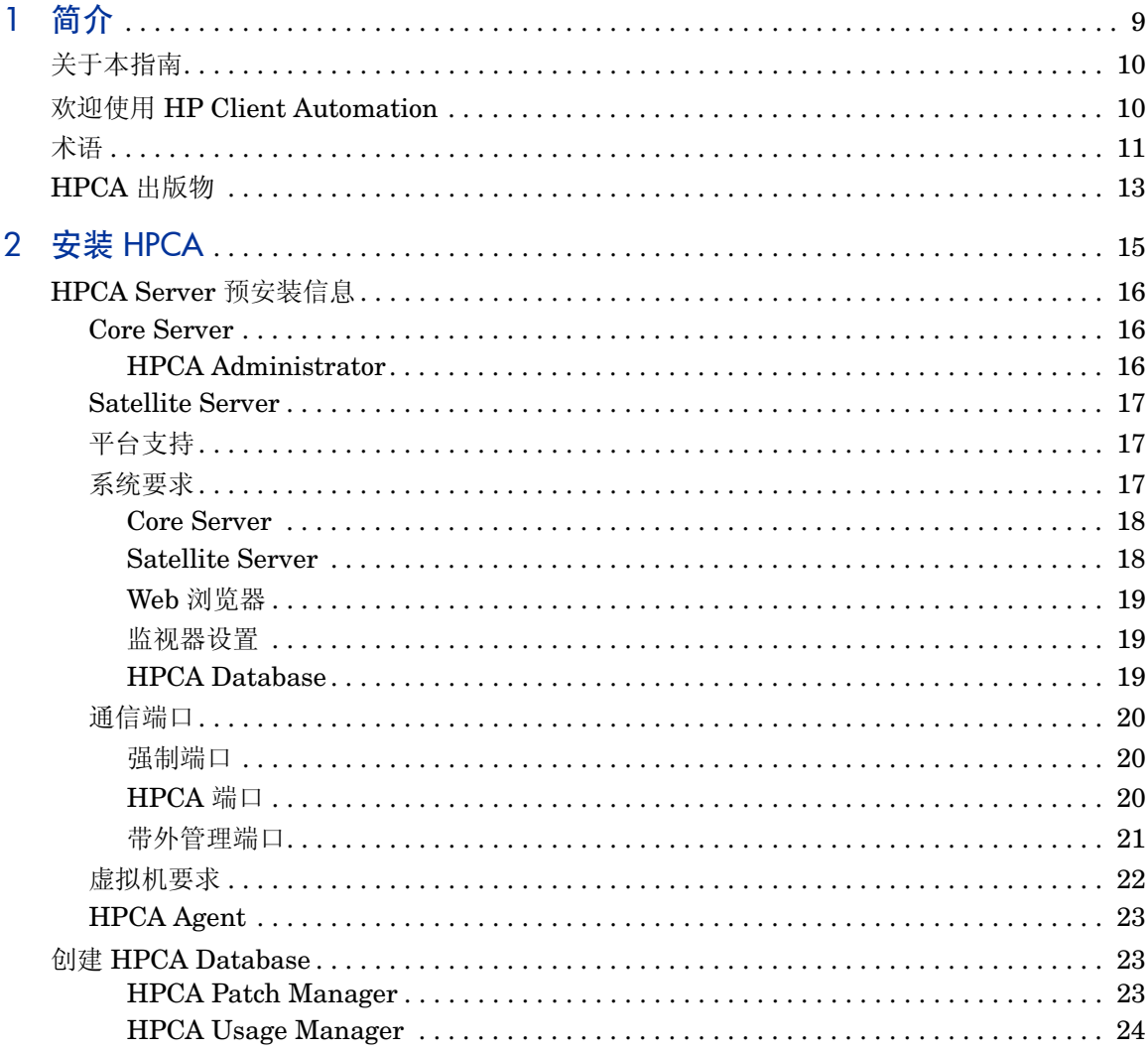

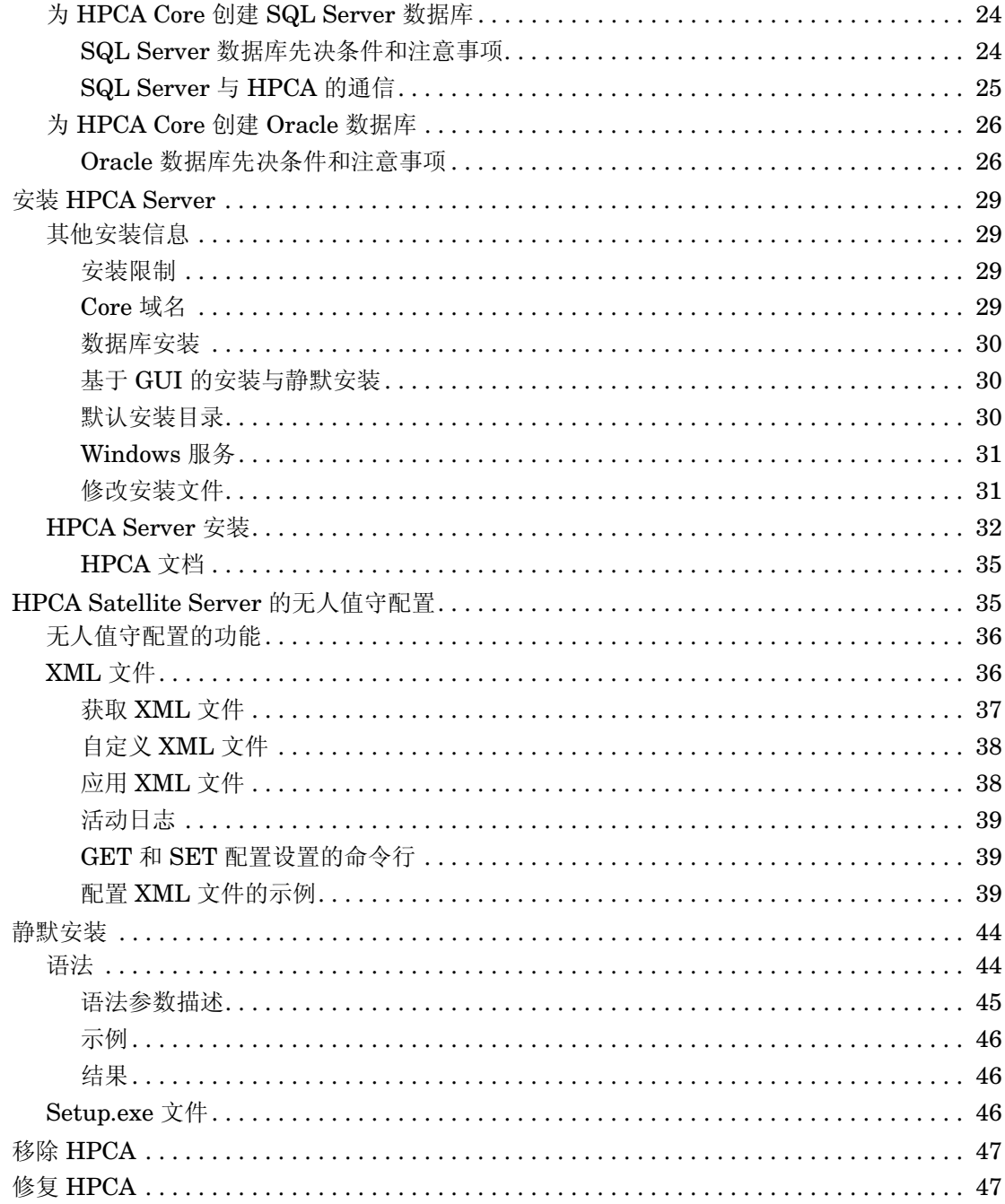

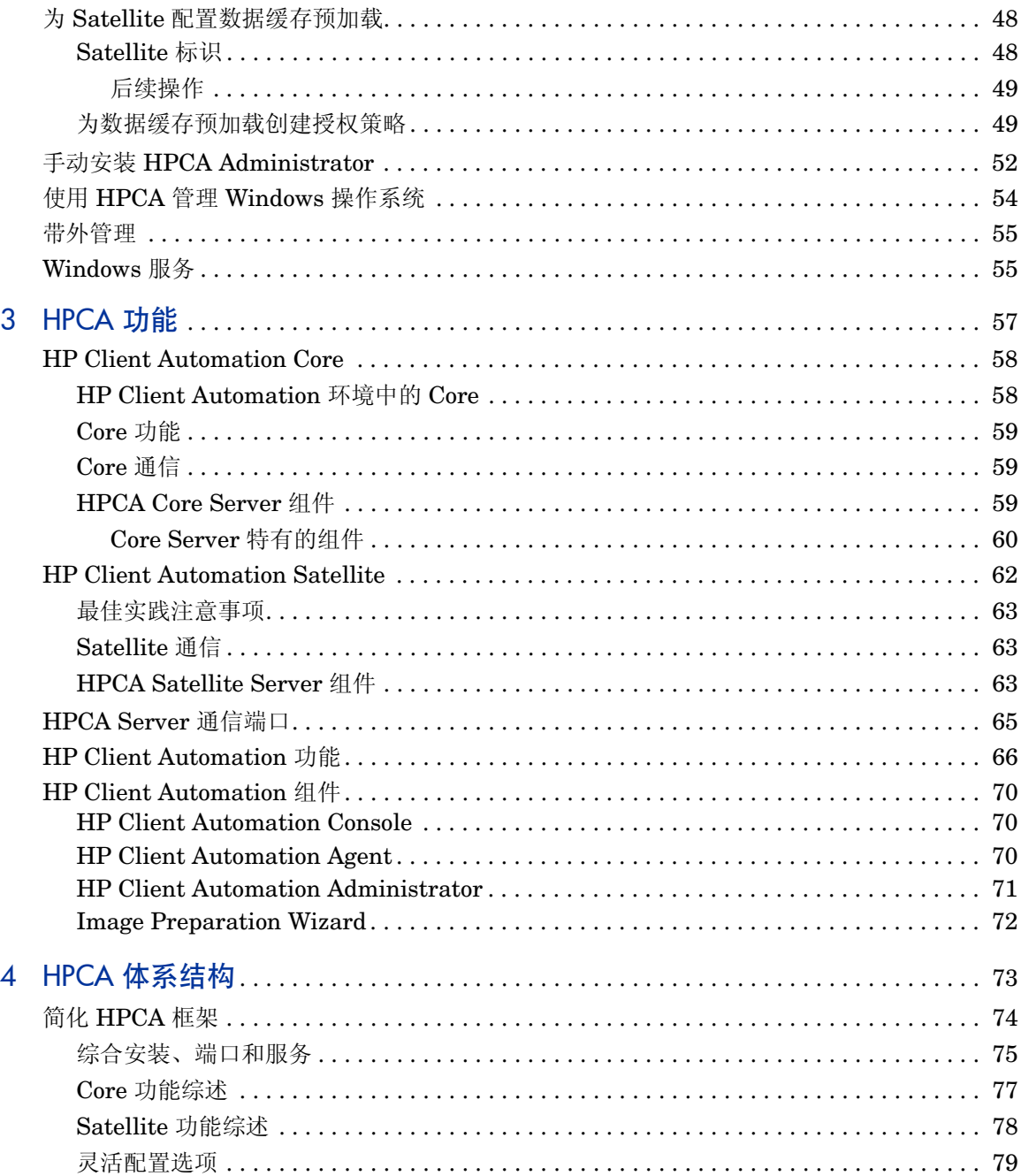

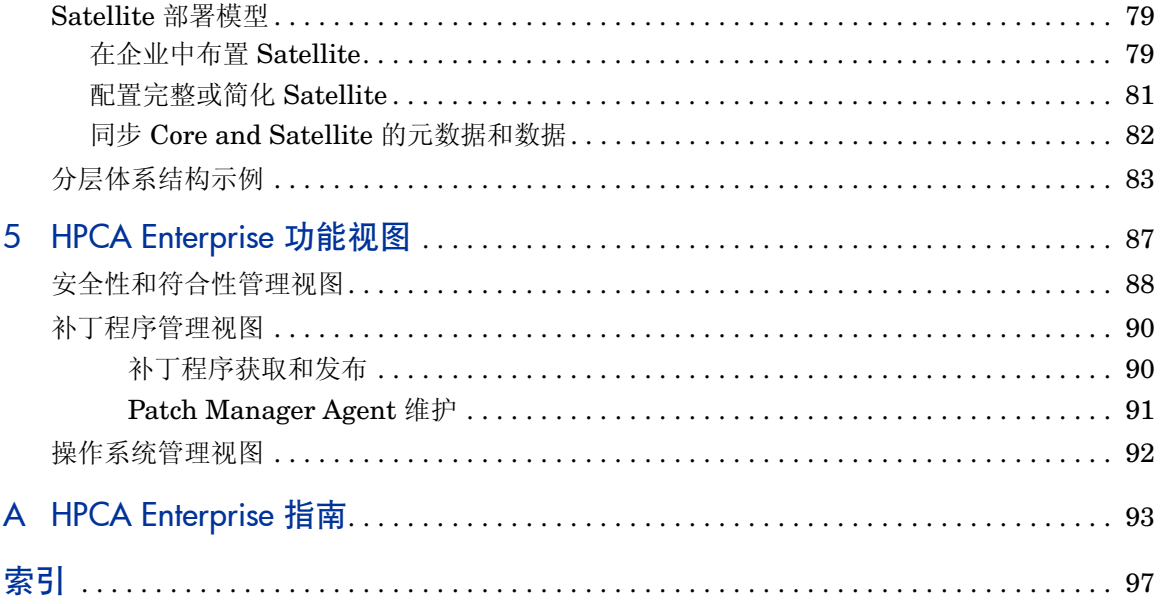

# <span id="page-8-0"></span>1 简介

#### 在本章结束时,您将:

- 了解本书的范围和内容。
- 熟悉与 HP Client Automation (HPCA) 有关的术语。

# <span id="page-9-0"></span>关于本指南

本指南大致介绍了 HP Client Automation (HPCA),并说明如何安装与初始配置 Core and Satellite Server。此外,还通过详细介绍 HPCA 组件及其功能以及相 互间如何关联,来帮助用户了解 HPCA 如何适合现有的企业环境。

有关使用 HPCA Console 的信息,请参考 Starter、Standard 或 Enterprise 版本 的 《HP Client Automation Core and Satellite 用户指南》 (HP Client Automation Core and Satellite User Guide)。有关 HPCA 的所有其他功能和组 件的详细信息,请转至 HP 软件支持网站或相应的 HPCA 出版物。

# <span id="page-9-1"></span>欢迎使用 HP Client Automation

HPCA 有三个许可证版本: Starter、 Standard 和 Enterprise。本指南有助于您 了解并安装任何一种这些产品版本。 HPCA Console 上可用的功能因安装不同许 可证而有所不同。有关所有可用功能的详细信息,请参见第 3 章。

本书的其余章节将介绍以下主题:

- 第 15 [页上的安装](#page-14-0) HPCA 此章说明 HPCA Core and Satellite Server 的安装过程。
- 第 57 页上的 [HPCA](#page-56-1) 功能 此章讨论主要功能、主要组件以及支持 HPCA Enterprise 的其他组件。
- 第 73 页上的 HPCA [体系结构](#page-72-1) 此章讨论如何使用 Core and Satellite Server 快速安装和伸缩支持被管设备所 需的基础结构。
- 第 87 页上的 [HPCA Enterprise](#page-86-1) 功能视图 此章说明一些 HPCA 流程。帮助您了解 HPCA 的工作方式。

<span id="page-10-0"></span>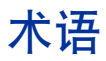

本出版物中经常用到以下术语。

#### 管理员

使用 HP Client Automation (HPCA) Administrator 配置并维护 HPCA 环境的 人员。

#### 代理程序计算机

安装 HPCA Agent 软件的计算机 (工作站或服务器)。它也称为 "设备"。

#### <span id="page-10-1"></span>当前计算机

组织中活动的并在使用的设备,按指定日程表定期执行使用情况收集。请参[见非](#page-11-0) [当前计算机。](#page-11-0)有关详细信息,请参考 《Application Usage Manager 用户指南》 (Application Usage Manager User Guide)。

#### 所需状态

CSDB 中设定的配置参数所定义的设备的条件。这些参数包括软件、操作系统和 策略。所需状态主要用于 HPCA 的 Enterprise 版本。

#### 设备

可能是被管设备或目标设备的一个硬件,比如计算机或 ATM。

#### **HP Client Automation Administrator (Administrator)**

一组 HP Client Automation Administrator 工具 (包含 Agent Explorer、 Packager、 Publisher、 CSDB Editor、 Screen Painter 和 AMP Editor), 用于 管理 HPCA 环境。 具体可用工具集会根据产品许可证的不同而有所不同。

#### **HPCA Agent**

在被管设备上运行并与 Configuration Server 通信的代理程序软件 (比如 Application Self-service Manager、 Application Manager、 Patch Manager、 Inventory Manager 和 OS Manager)。

#### **HPCA Agent** 连接

被管设备与 HPCA Configuration Server 通信的过程。

#### **HPCA Configuration Server (Configuration Server)**

一种与 CSDB 结合使用的服务器,用于存储、管理和分发应用程序包信息,管理 策略关系和有关被管设备信息。此服务器在任何 HPCA 环境都是必需的,没有此 服务器,基础结构将无法工作。

#### **HPCA Configuration Server Database (CSDB)**

面向对象的数据库,用于存储管理设备资产所需的全部信息,包括软件、补丁程 序、操作系统映像和 / 或 HPCA 分发的数据、决定哪些用户有权使用哪些资源的 策略,以及管理员安全和访问规则。其层次结构包含四个级别:文件、域、类和 实例。

#### **HPCA Core**

关键服务器,用于维护客户端上所有被管资源的权威性数据储备库、策略授权和所 需状态配置参数。 Core Server 包括一整套用于身份验证、集中管理、报告、配 置、资源部署和 Satellite 通信所需的 Client Automation 基础结构。

#### **HPCA Satellite**

充当 HPCA Agent 通信和资源访问点的服务器。

#### 被管设备

HPCA 管理的计算机、 ATM 或其他硬件。

#### <span id="page-11-0"></span>非当前计算机

由于各种原因不再不存在于网络的设备。 例如,设备已从网络中移除,或已重命 名。请参[见当前计算机](#page-10-1)。有关详细信息,请参考 《Application Usage Manager 用户指南》 (Application Usage Manager User Guide)。

#### 程序包

可发布到 CSDB 的软件包或数据包。

#### 策略

指定哪个订户、代理程序计算机或被管设备有权访问哪些服务。

#### 解析

将被管设备上的对象属性值替换为达到所需状态所要求的值的过程。

#### 服务

一组组织成易管理单位的相关程序包、方法或行为。

#### 目标设备

希望安装、更换或更新软件的工作站或服务器。

#### 用户或订户

使用被管设备上的被管应用程序的人。

# <span id="page-12-0"></span>HPCA 出版物

本书概述了 HPCA 组件和概念, 以及 Core and Satellite Server 的安装信息, 但 这只是开始。有关详细信息,请参见 HP 软件支持网站和 HPCA DVD 介质。

- 安装 HPCA Core and Satellite 之后, 您应根据许可证版本参考以下相应指 南:
	- 《HP Client Automation Core Starter 用户指南》 (HP Client Automation Core Starter User Guide)
	- 《HP Client Automation Core Standard 用户指南》 (HP Client Automation Core Standard User Guide)
	- 《HP Client Automation Core and Satellite Enterprise 用户指南》 (HP Client Automation Core and Satellite Enterprise User Guide)

这些指南提供使用 HPCA Console 所需的所有信息,以及指向 HPCA 库中其 他指南的链接 (需要时)。

• Enterprise 许可证用户应参考第 *93* 页上的 [HPCA Enterprise](#page-92-1) 指南以获取其 他相关出版物的列表。

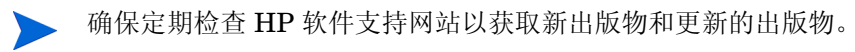

# <span id="page-14-1"></span><span id="page-14-0"></span>2 安装 HPCA

本章说明如何安装和配置 HP Client Automation Server (Core and Satellite) 及其组件。以下章节包含预安装信息和要求,以及 HPCA Server 的安装说明。它 还详细说明了可选的 HPCA Administrator 手动安装, HPCA Administrator 在 默认情况下和 HPCA Core Server 一起自动安装。

- 第 16 页上的 [HPCA Server](#page-15-0) 预安装信息
- 第 23 页上的创建 [HPCA Database](#page-22-1)
- 第 29 页上的安装 [HPCA Server](#page-28-0)
- 第 35 页上的 [HPCA Satellite Server](#page-34-1) 的无人值守配置
- 第 48 页上的为 Satellite [配置数据缓存预加载](#page-47-0)
- 第 52 页上的手动安装 [HPCA Administrator](#page-51-0)
- 第 54 [页上的使用](#page-53-0) HPCA 管理 Windows 操作系统
- 第 55 [页上的带外管理](#page-54-0)
- 第 55 页上的 [Windows](#page-54-1) 服务

# <span id="page-15-0"></span>HPCA Server 预安装信息

在安装您有许可证的任何 HPCA 产品之前,都应查看此节中提供的预安装信息。

## <span id="page-15-1"></span>Core Server

**HPCA Core** Server 是 HP Client Automation 环境的数据主储备库。要建立可 用的 HPCA 环境, 至少需要一个 Core Server。

Core Server 无法在已经托管 HPCA Satellite Server 的计算机上安装。如果尝试 这样做,将产生错误消息,并且安装程序将中止。

安装后,必须使用 HPCA Administrator 才可以准备供企业范围部署的软件应用 程序。

#### <span id="page-15-2"></span>HPCA Administrator

HPCA Administrator 作为 Core Server 安装的一部分自动安装。它指向 Core Server 的数据库,并包括用于配置和维护 HPCA 环境的一组管理工具。

• 有关手动安装 HPCA Administrator 的信息, 请参见第 52 [页上的手动安装](#page-51-0) [HPCA Administrator](#page-51-0)。

Standard 和 Starter 版本会自动安装 HPCA Administrator 的简化版 本 - 仅 *HPCA Publisher* 和 *HPCA Agent Explorer*。但您可以手动安 装完整的 HPCA Administrator。

• 要了解 HPCA Administrator 功能的更多信息,请参考 《HP Client Automation Administrator 指南》 (HP Client Automation Administrator Guide)。

### <span id="page-16-0"></span>Satellite Server

**HPCA Satellite** server 是所有 HPCA Agent 的 HP Client Automation 基础结 构的访问点。它依赖并从属于 HPCA Core Server,充当 Core 和 HPCA Agent 之 间的媒介。

Satellite Server 无法在已经托管 HPCA Core server 的计算机上安装。如果尝试 这样做,将产生错误消息,并且安装程序将中止。

Satellite Server 可以手动安装在设备上, 也可以通过控制台部署。有关手动安装 Satellite 的信息,请参见第 32 页上的 [HPCA Server](#page-31-0) 安装。有关从控制台部署 Satellite 的信息,请参考您许可证版本的 《HP Client Automation 用户指南》 (HP Client Automation User Guide)。

# <span id="page-16-1"></span>平台支持

有关此发行版的操作系统要求,请参考 HP 软件产品手册网站上的 HPCA 支持矩 阵。请参见第 3 [页上的文档更新](#page-2-0)获取 URL 以及有关如何访问此网站的信息。此矩 阵还位于 \Documentation 目录下此产品的分发介质上。

## <span id="page-16-2"></span>系统要求

本节详细说明了 Core and Satellite Server 安装的系统要求。

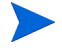

重要的是记住,这些要求中有些要求是针对初始 HPCA 环境设置 (仅程序数 据)的,当 HPCA 环境扩增时,这些空间要求也会随之增长以适应数据库的扩 展和缓存。

建议空间的初始最低配置为 20GB。

#### <span id="page-17-0"></span>Core Server

以下是 Core Server 的系统要求。

- 2 GB RAM (最低配置), 4 GB RAM (推荐)
- 带双核处理器的专用服务器
- 2 GHz CPU 速度
- 3 GB 可用磁盘空间

#### <span id="page-17-1"></span>Satellite Server

以下是 Satellite Server 的系统要求。

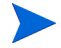

在安装 Satellite Server 之前, 请查看本章中以下其他 Satellite Server 章节。

- 第 35 页上的 [HPCA Satellite Server](#page-34-1) 的无人值守配置说明了在安装 Satellite Server 之前如何对其设置进行预配置。
- 第 48 页上的为 Satellite [配置数据缓存预加载说](#page-47-0)明了在 Satellite 与上游主机 同步之前必须完成的数据缓存步骤。

#### 完整服务模式

- 1GB RAM (最低配置), 2 GB RAM (推荐)
- 双核处理器
- 2 GHz CPU 速度
- 2 GB 可用磁盘空间

#### 简化模式

- 512 MB RAM (最低配置), 1 GB RAM (推荐)
- 双核处理器
- 1.6 GHz CPU 速度
- 2 GB 可用磁盘空间

### <span id="page-18-0"></span>Web 浏览器

HPCA server 具有控制台,通过该控制台可以执行各种管理和配置任务。这些控 制台只支持以下 Web 浏览器和版本。

• Microsoft<sup>®</sup> Internet Explorer<sup>®</sup>, 版本 7.0 和 8.0。

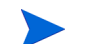

浏览器的安全级别应设置为不高于中。

- Mozilla Firefox, 3.5 及更高版本。
	- HPCA Out of Band Management 窗口不支持 Firefox。

#### <span id="page-18-1"></span>监视器设置

HP 建议使用以下最低设置,以确保 HPCA Console 正确显示。

- 屏幕分辨率: 1024x768
- 颜色质量:中 (16 位)

#### <span id="page-18-2"></span>HPCA Database

在安装 Core Server 之前,必须创建符合 ODBC 的数据库,以便 HPCA 使用它来 管理报告对象。此数据库可以是 Microsoft SQL Server 数据库或 Oracle 数据库。 请参见第 23 页上的创建 [HPCA Database](#page-22-1) 以了解有关专门为 Core Server 创建这 些数据库的信息。

- 如果您有 HPCA 的 **Enterprise** 版本的许可,则支持的数据库为 **Microsoft SQL Server** 或 **Oracle**。
- 如果您有 HPCA 的 Starter 和 Standard 版本的许可, 则必须使用 **Microsoft SQL Server**。

<span id="page-19-0"></span>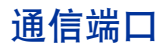

HPCA Server 相互通信并与本节详述的端口上的其受管设备通信;这些端口必须 可用。在安装开始时自动运行的系统查询将验证这些端口的可用性。如果它们不 可用,安装将失败。

如果正在通过静默安装 (请参见第 44 [页上的静默安装](#page-43-0))方式安装 HPCA Core Server, 则捕获预安装系统查询的结果并将结果保存在日志中。

如果在 HPCA Server 主机上有防火墙, 则这些端口必须添加到防火墙的"例外" 列表。

#### <span id="page-19-1"></span>强制端口

未启用 SSL 时,端口 **3464** 和 **3466** 是用于 Core and Satellite 通信的主端口,因 此必须启用它们才能确保 HPCA 设备之间的必需远程通信。如果不启用这两个端 口,则 HPCA 环境将不能正常工作。

可以在 HPCA Server 安装中通过选项 (修改 **Windows** 防火墙以允许通过这些端口通 信)来自动启用这些端口。如果在安装中选择此选项,则不需要额外配置端口。

某些环境已安装了专用防火墙,并默认不选择此选项。如果是这种情况,则必须确 保在任何防火墙的过滤设置中排除这两个主端口,否则 HPCA 将不能正常工作 - 远 程设备将无法与 HPCA server 通信。

#### <span id="page-19-2"></span>HPCA 端口

- TCP 3464: 这是 HPCA Configuration Server 的默认端口; 它必须对 Core Server 可用。它还必须对设置为完整服务模式的 Satellite Server 可用。
- **TCP 3465**: HPCA Agent 用此端口接收来自 Core Server 的传入通知请求。
- **TCP 3466:** 这是此服务器将与其他 HPCA (Core and Satellite) Server 以 及 HPCA Agent 通信使用的主要 HTTP 端口。在此端口上处理所有单点发送 数据下载。
- UDP 3466: 仅当在 Satellite 上启用 HPCA OS Manager (默认情况下禁 用)时,需要此端口。低级别 PXE BootLoader 使用它来确定是否应当配置或 重新配置某个设备。
- **UDP 9100:** 这是 HPCA Multicast Server 的默认端口。
- TCP 443 (SSL): 此端口用于"安全 HTTP" (HTTPS) 通信。
- TCP 444 (SSL): 启用 HPCA Configuration Server 时, 此端口用于"安全 TCP" (**TCPS**) 通信。

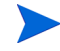

所有 Core Server 主机上的此端口必须可用。 托管完整服务 Satellite Server 的所有机器上的此端口必须可用。

#### <span id="page-20-0"></span>带外管理端口

如果将要使用带外管理,那么另外以下端口也必须可用,才能允许入站和出站流量。

对于 OOB Management Console 到 vPro 设备的通信

- **162**:用于警告管理。注意,端口 162 是 标准 SNMP 端口,如果已经在 HPCA Core Server 上运行 SNMP 接收器, 则产生冲突。
- 9999: SOL 显示 applet 和服务器 Web 应用程序之间的通信默认开始端口。 可使用 **ovconfchg** 命令对此进行配置。
- 16692: 用于 TCP 上的 Web 服务流量。
- **16693**:用于 TLS 上的 Web 服务流量 (使用客户端验证)。
- 16694: 用于 TCP 上的 SOL/IDE-R。
- **16695**:用于 TLS 上的 SOL/IDE-R (使用客户端验证)。

#### 对于浏览器到服务器通信

• **9999**:用于 applet 到服务器的 SOL 通信。客户端浏览器系统上的此端口也 必须可用。

对于 OOB Management Console 到 Local Agent 的通信

• **9998**:用于远程配置 vPro 设备期间 OOB Management Console 和 Local Agent 之间的通信。

#### 对于具有 DASH 设备的 OOB Management Console

• **623**:用于使用 DASH 设备的通信。

## <span id="page-21-0"></span>虚拟机要求

如果将 HPCA 安装到具有 Windows XP Professional 主机操作系统的虚拟机环 境,则安装可能挂起。在虚拟机**高级选项**中禁用加速可让安装继续。随后,在安 装完成之后可以重新启用加速。

安装到虚拟机环境的 HPCA 只应用于测试或评估目的。

如果要将 HPCA 安装到虚拟机环境,必须满足以下要求。

- 虚拟机,最低版本 6.02
- 分配了 2 GB 内存
- 分配了 8 GB HDD 空间 (迁移可能需要更多空间)
- 主机操作系统: Windows 2003 Server 或 Windows 2008 Server
- 访客操作系统: Windows 2003 Server 或 Windows 2008 Server
- 主机系统:双处理器 (至少 2 GHz CPU)以便虚拟机在需要时可以将相似度 设置为 1。
- 要了解其他 HPCA 服务器要求,请参见第 17 [页上的系统要求。](#page-16-2)

## <span id="page-22-0"></span>HPCA Agent

HPCA Agent 是在最终用户的计算机上安装的、基于客户机的 HPCA 组件。此组 件有几个子功能得到增强。 HPCA Agent 可以从 Core 控制台部署到最终用户计算 机,也可以在这些计算机上手动安装。

# <span id="page-22-1"></span>创建 HPCA Database

在安装 Core 之前,必须创建符合 ODBC 的数据库(**Microsoft SQL Server** 或 **Oracle**)以用于 HPCA。

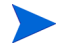

如果您不了解如何创建符合 ODBC 的数据库,请联系您的数据库管理员。

以下章节提供了创建 Microsoft SQL Server 和 Oracle 数据库的先决条件及步骤 信息。

- 第 24 页上的为 HPCA Core 创建 [SQL Server](#page-23-1) 数据库
- 第 26 页上的为 [HPCA Core](#page-25-0) 创建 Oracle 数据库

还必须为这些数据库中的每一个定义 ODBC DSN。

如果您不了解如何创建 ODBC DSN, 请联系您的数据库管理员。

#### <span id="page-22-2"></span>HPCA Patch Manager

如果要启用 HPCA Patch Manager,您可以额外创建一个 Patch Manager 特定数 据库,用于存储 Patch Manager 数据。

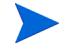

HP 建议额外创建此 Patch Manager 特定数据库是为了使 Patch Manager 的数据 与设备、库存和应用程序信息分开。这可以使用控制台的 "配置 > 补丁程序管 理"来完成。

• **MDAC** 要求:补丁程序管理要求在 Core Server 上安装 **Microsoft Data Access Components** (**MDAC**)。需要的最低版本是 2.8。

MDAC 的介质 (MDAC\_TYP.EXE) 位于 Setup-Core 目录的 Microsoft 文件 夹中。

#### <span id="page-23-0"></span>HPCA Usage Manager

如果要启用 HPCA Usage Manager, 您可以额外创建一个 Usage Manager 特定 数据库,用于存储 Usage Manager 数据。

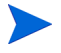

HP 建议额外创建此 Usage Manager 特定数据库是为了使 Usage Manager 的数 据与设备、库存和应用程序信息分开。这可以使用控制台的 "配置 > 使用情况管 理"来完成。

• **MDAC** 要求:使用情况管理要求在 Core Server 上安装 **Microsoft Data Access Components** (**MDAC**)。需要的最低版本是 2.8。

MDAC 的介质 (MDAC\_TYP.EXE) 位于 Setup-Core 目录的 Microsoft 文件 夹中。

## <span id="page-23-1"></span>为 HPCA Core 创建 SQL Server 数据库

请按本节中的说明,为 Core Server 的报告对象创建 Microsoft SQL Server 数据 库。如果没有创建数据库的安全权限,请联系您的 SQL 数据库管理员。

#### <span id="page-23-2"></span>SQL Server 数据库先决条件和注意事项

• Microsoft SQL Server 2005 或 Microsoft SQL Server 2008 必须本地安装或 从 HPCA Server 远程访问。

建议您不要将 SQL Server Personal Edition 用作支持数据库; 其使用应仅限 于测试和演示。

• SQL Server 必须配置为使用混合模式验证,并且必须启用 TCP/IP 支持。

• **Windows 64** 位 **ODBC DSN** 需要 **32** 位驱动程序:在 Windows 64 位操作 系统上运行的 HP Client Automation 组件以 **32** 位模拟模式运行。因此,在 Windows 64 位操作系统上使用 ODBC 驱动程序时,要用 32 位驱动程序创建 数据库的 ODBC 系统 DSN。

在 64 位操作系统上,可以通过运行 C:\Windows\SysWOW64\odbcad32.exe 访问 32位 ODBC Data Source Administrator, 以创建或修改 HPCA 产品所需的 系统 DSN。

• 本节中给出的 "存储"大小仅为建议值。可以根据环境中被管设备数和将要 收集的信息类型自定义这些值。

#### <span id="page-24-0"></span>SQL Server 与 HPCA 的通信

- 如果在驻留 HPCA Server 的服务器以外的服务器上安装 SQL Server,可能 需要添加防火墙规则来允许它们之间的通信。有关打开 SQL Server 必需端口 的信息,请参考 **http://support.microsoft.com/kb** 上的 Microsoft 知识库 文章 **841251**。
- 必须将 SQL Server 配置为使用静态端口。有关如何使用静态端口的信息,请 参考 SQL Server 文档。

#### 为 HPCA Core 创建 SQL Server 数据库

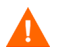

如果您不了解如何创建 SQL Server 数据库,请联系您的数据库管理员。 如果您不了解如何创建 ODBC DSN, 请联系您的数据库管理员。

<span id="page-24-1"></span>1 在 Microsoft SQL Server 上, 创建具有以下建议设置的数据库。

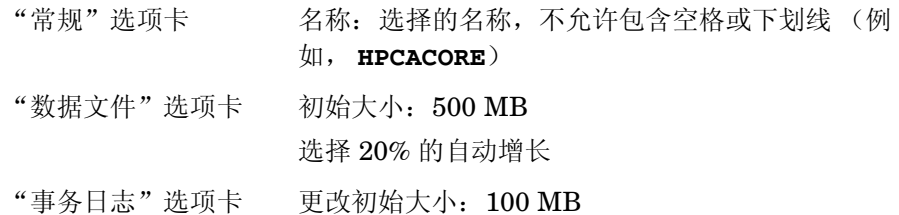

- 2 使用 SQL Server 验证。
- 3 将默认数据库改为[步骤](#page-24-1) 1 中使用的数据库名称

SQL Server 名称、管理员用户标识和密码是 HPCA 安装期间必需的。

4 在将要托管 Core Server 的计算机上,使用您选择的名称 (例如 **HPCAODBC**) 创建 ODBC 系统 DSN,并将其指向 SQL Server 上的新 Core 数据库。

数据库现在已连接,可以继续安装 HPCA Server。它会在第 32 页上的 [HPCA](#page-31-0)  [Server](#page-31-0) 安装中说明。

# <span id="page-25-0"></span>为 HPCA Core 创建 Oracle 数据库

请按本节中的说明,为 Core Server 的报告对象创建 Oracle 数据库。如果没有创 建数据库的安全权限,请联系您的 Oracle 数据库管理员。

<span id="page-25-1"></span>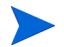

Oracle 数据库支持只限于 HPCA 的 Enterprise 版本。

#### Oracle 数据库先决条件和注意事项

- HP 建议使用 Oracle 数据库时使用最新的补丁程序集。
- 必须使用 Oracle 公司特定于环境中的 Oracle 版本而不是 Microsoft 所提供版 本的 ODBC 驱动程序。
- 确保 Oracle 服务器 ODBC 驱动程序的版本与 Core Server 完全匹配; 如果 ODBC 驱动程序版本不匹配,与 Oracle 数据库的连接可能会失败。

更多信息,请联系您的 Oracle 数据库管理员。

• 本节中给出的 "存储"大小仅为建议值。可以根据环境中被管设备数和将要 收集的信息类型自定义这些值。

• **Windows 64** 位 **ODBC DSN** 需要 **32** 位驱动程序:在 Windows 64 位操作 系统上运行的 HP Client Automation 组件以 **32** 位模拟模式运行。因此,在 Windows 64 位操作系统上使用 ODBC 驱动程序时,要用 32 位驱动程序创建 数据库的 ODBC 系统 DSN。

在 Windows 64 位操作系统上,可以通过运行 C:\Windows\SysWOW64\odbcad32.exe 访问 32位 ODBC Data Source Administrator, 以创建或修改 HPCA 产品所需的系统 DSN。

#### 为 HPCA Core 创建 Oracle 数据库

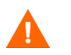

如果您不了解如何创建 Oracle 数据库,请联系您的数据库管理员。 如果您不了解如何创建 ODBC DSN,请联系您的数据库管理员。

1 在 Oracle 服务器上,创建具有以下建议设置的数据表空间。

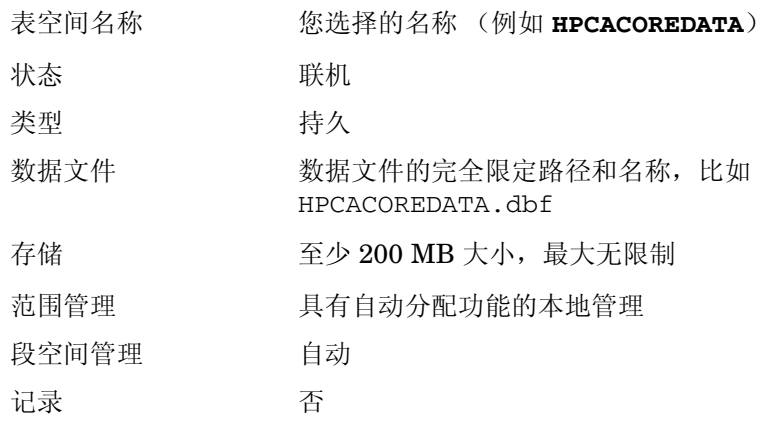

2 创建具有以下建议设置的临时表空间。

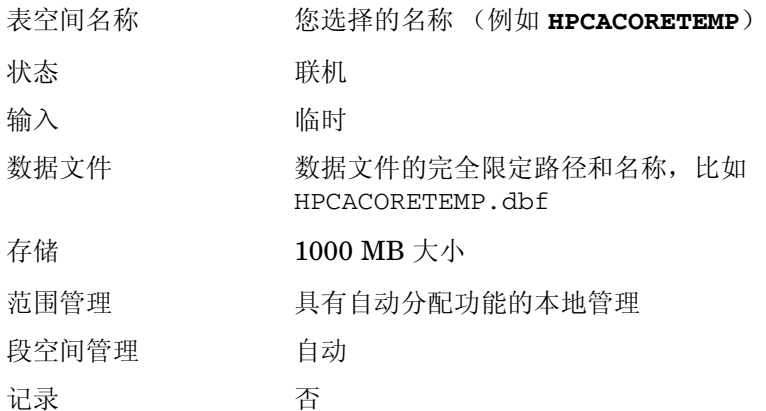

3 创建用户;将数据和临时表空间与具有默认配置文件的用户关联。

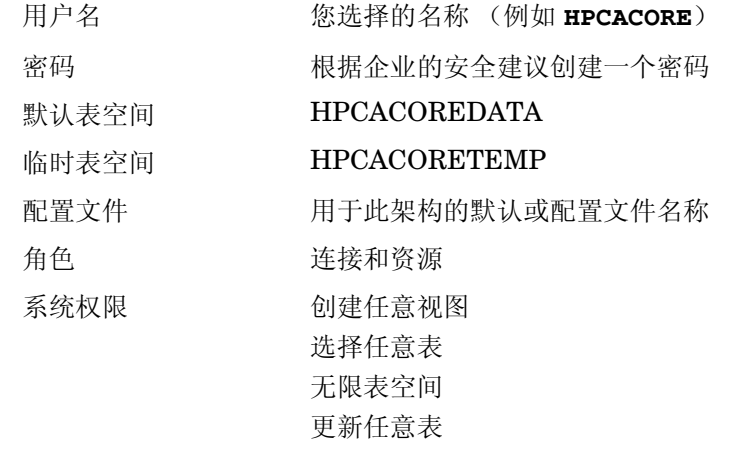

4 在将要托管 Core Server 的计算机上,使用您选择的名称 (比如 **HPCAODBC**) 创建 ODBC 系统 DSN, 该名称指向 Oracle 服务器上的新 Core 数据库。

数据库现在已连接,可以继续安装 HPCA Server。它会在第 32 页上的 [HPCA](#page-31-0)  [Server](#page-31-0) 安装中说明。

# <span id="page-28-0"></span>安装 HPCA Server

本节详细说明了通过 HPCA 安装程序安装 HPCA server 的过程。这一基本 HPCA server 安装是安装以下三种可能产品的基础 (由 HP 颁发的许可证决定)。

- Starter
- Standard
- Enterprise

# <span id="page-28-1"></span>其他安装信息

本节详述了在执行安装之前应查看的一些其他信息。

#### <span id="page-28-2"></span>安装限制

Core Server 无法在已经托管 HPCA Satellite server 的计算机上安装; Satellite Server 无法在已经承载 HPCA Core Server 的计算机上安装。

如果尝试这些安装,将产生错误消息,并且安装程序将中止。

### <span id="page-28-3"></span>Core 域名

HP 建议您在提示输入 HPCA server 名称时, 始终指定完全限定域名。安装下游 Satellite 和 HPCA Agent 时,这样做可以确保正确映射到服务器。

#### <span id="page-29-0"></span>数据库安装

在安装 HPCA server 之前,必须安装 HPCA Core Server 的 Microsoft SQL Server 数据库或 Oracle 数据库。要了解数据库安装的说明,请参见第 24 [页上的](#page-23-1) 为 HPCA Core 创建 [SQL Server](#page-23-1) 数据库或第 26 页上的为 [HPCA Core](#page-25-0) 创建 [Oracle](#page-25-0) 数据库章节。

#### <span id="page-29-1"></span>基于 GUI 的安装与静默安装

本节中提供的安装说明详细说明了基于 GUI 的安装。如第 44 [页上的静默安装章](#page-43-0) 节中所述, HPCA Server 还可以采用"静默"模式安装。

### <span id="page-29-2"></span>默认安装目录

HPCA Core and Satellite server 安装在默认情况下创建以下目录;可以在安装期 间为服务器和数据文件选择备用目录。

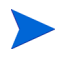

在本节中列出的目录特定于基于英语的操作系统。在基于非英语的操作系统上, HPCA Server 安装将在合适的默认位置创建这些目录。

- Core and Satellite Server 文件将安装到默认 32 位 \Program Files 目录 中的 Hewlett-Packard\HPCA 下。
- Core and Satellite Server 数据文件将安装到默认 32 位 \Program Files 目录中的 Hewlett-Packard\HPCA\Data 下。
- Core and Satellite Server 安装各产生 2 个日志文件,都放在运行安装的用户 的 Local Settings\Temp 目录下。
	- 两个安装都会始终创建文件 hpca-install.log。
	- 还会创建服务器特定日志文件 (HPCACore setup.log 或 HPCASatellite\_setup.log) ó 不管运行的安装文件是 .msi 文件还 是 .exe 文件。

#### 日志文件注意事项

- 如果使用 setup.exe 运行安装,安装之前可以通过选项部分中的 log.filename 条目在 setup.ini 中更改位置。
- 如果通过 .msi 文件以静默模式运行安装,则可以使用 **/l msiexec** 命令行 选项更改日志文件的名称和位置。请参见第 44 [页上的静默安装](#page-43-0)。

#### <span id="page-30-0"></span>Windows 服务

安装 Core and Satellite Server 之后, 它们将作为 Windows 服务运行。更多信 息, 请参见第 55 页上的 [Windows](#page-54-1) 服务。

#### <span id="page-30-1"></span>修改安装文件

可以修改安装期间使用的文件。例如,如果通过更新获得了文件的更新版本,可 在安装期间使用以下步骤将此更新版本包括进来。

- 1 将 HPCA 安装文件复制到新位置。
- 2 创建新的子目录。
	- a 要修改安装文件,请在 .msi 文件所在目录中创建名为 Updates 的新目 录。
	- b 要在应用所有其他标准附属品之后将其他导出附属品应用到 HPCA Database,请创建名为 Decks 的新目录。
- 3 添加您想在安装期间使用的任何文件。例如,如果要用不同的 em.war 文件运 行 Core 安装, 则创建以下目录路径:

<*source dir*>\Updates\tomcat\webapps\em.war

4 运行安装。将使用新文件。

## <span id="page-31-0"></span>HPCA Server 安装

将 HPCA Server 安装到您环境中的专用服务器。

HP 建议您在提示输入 HPCA server 名称时, 始终指定完全限定域名。安装下游 Satellite 和 HPCA Agent 时,这样做可以确保正确映射到服务器。

#### 安装 HPCA Server

- 1 插入安装介质,导航至 Setup-Core 目录以访问 Core Server 安装文件。 导航至 Setup-Satellite 目录,以访问 Satellite Server 安装文件。
- 2 双击 **setup.exe**。此时将打开 HP Client Automation "欢迎"窗口。
- 3 单击下一步。此时将打开 HP Client Automation "软件许可证协议"窗口。
- 4 选择我接受许可协议,并单击下一步。

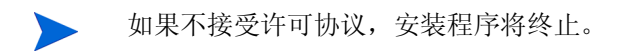

此时将打开 HP Client Automation "安装文件夹"窗口。

- 5 "安装文件夹"字段显示 HPCA Server 文件默认目录 (在第 30 [页上的默认](#page-29-2) [安装目录](#page-29-2)中列出)。
	- 接受默认位置, 或单击**浏览**选择不同位置。
	- 单击下一步。此时将打开 HP Client Automation "数据文件夹"窗口。
- 6 "数据文件夹"字段显示 HPCA Server 数据文件默认目录 (在第 30 [页上的](#page-29-2) [默认安装目录](#page-29-2)中列出)。
	- 接受默认位置, 或单击浏览选择不同位置。

单击下一步。此时将打开 HP Client Automation "主机名称"窗口。

7 为 HPCA Server 选择一个名称,并单击下一步。此时将打开 HP Client Automation "服务器端口"窗口。

— 接受默认端口, 或指定 Web 服务器和 Configuration Server 端口。

在 HPCA 的 Standard 和 Starter 版本中无法更改默认端口。

— 如果要自动启用端口 3464 和 3466,您可选择修改 **Windows** 防火墙以允许 通过这些端口通信。更多信息,请参见第 20 [页上的强制端口。](#page-19-1)

单击下一步。此时将打开 HP Client Automation "安装确认"窗口。

- 8 这是最后一次检查安装程序期间指定的、将用于此次安装的值。
	- 单击返回以修改其中任何值。
	- 单击下一步继续。

此时将显示标准的 "传输文件"窗口。注意,安装程序要运行配置脚本,这 可能需要 5 分钟。

9 看到提示时单击**完成**。HP Client Automation server 已安装。

HPCA Console 将自动打开,并在默认浏览器中显示登录窗口。

10 在登录窗口指定默认用户名、密码和目录源,并单击登录。

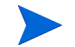

Satellite 安装时不提示输入目录源。

— 默认用户名为 **admin**,默认密码为 **secret**。

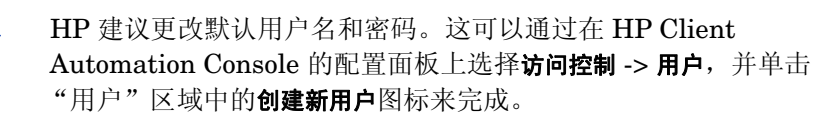

— **Zone: HP** 是存储内部用户的 HPCA 内部目录存储位置。添加和配置其他 目录服务以进行验证时,它们将出现在此下拉列表中。

在 HPCA 的 Starter 和 Standard 版本中无法更改目录源的值。

- 11 单击下一步启动向导。
	- 第一次安装向导会提示输入 HPCA 环境的初始配置设置。当工作在 HPCA 中时,可以在 HPCA Console 的各种面板中调整这些设置。 提示输入 HPCA Server 名称时, 指定完全限定域名。安装下游 Satellite 和 HPCA Agent 时,这样做可以确保正确映射到服务器。
- 12 将 HP 发出的内容以及特定于产品的许可证文件复制和粘贴到 "许可证数据" 框中: 单击下一步以前进到"数据库源"面板。

如果此时不粘贴许可证进去,将生成并使用临时的 Client Automation Standard 评估版许可证。此许可证在控制台中提供有限 功能。

HPCA Satellite 安装程序显示 "上游服务器"窗口。 "上游主机"字段接受 文本主机名称和 IP 地址 (标准 IP 地址格式)。指定有效的上游主机,单击下 一步前进到 "许可证"窗口,此窗口应填充 Satellite 上游服务器中的许可证 信息。

13 选择使用现有 ODBC 数据库连接还是新建一个。单击 "下一步"前进到 "数 据库设置"面板。

第二个选项创建和配置新数据库仅适用于 SQL Server 数据库用户。 Oracle 用户必须使用现有 ODBC 数据库连接。

14 通过在各种必填字段中指定合适的值来配置数据库设置;单击下一步前进到 "服务"面板。

15 选择此 HPCA Server 将提供的 HPCA 服务。

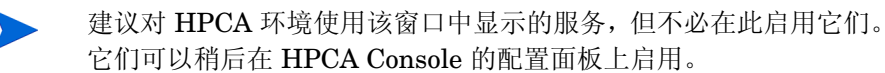

- 16 单击下一步。将保存配置选择。
- 17 单击完成。

有关在 HPCA Console 中配置这些服务的详细信息, 请参考您产品版本的 《HP Client Automation 用户指南》 (HP Client Automation User Guide) 中的 "配 置" (Configuration) 一章。

#### <span id="page-34-0"></span>HPCA 文档

在 Core 安装期间, 还会安装介质上提供的 HPCA 文档。这些文档以 PDF 形式提 供,可以通过以下方式在 Core Server 上访问: 使用 Windows 开始菜单、桌面上的 快捷方式链接,或者使用任何能访问 Core Server (http://*HPCA\_Host*:3466/ docs,其中 *HPCA\_Host* 是安装 HPCA 的服务器的名称)的设备的浏览器。

# <span id="page-34-1"></span>HPCA Satellite Server 的无人值守配置

"无人值守"配置功能允许 HPCA 管理员从 Satellite Server 安装中捕获配置设 置,并将它们应用到后续的 Satellite Server 安装中。该功能允许 HPCA 管理员:

- 将配置设置复制到多个 Satellite Server, 而无需为多个 Satellite 多次指定相 同的设置。
- 针对特定 Satellite Server 做较小更改,而不影响所有 Satellite 安装。

# <span id="page-35-0"></span>无人值守配置的功能

在 XML 文件中完成无人值守 Satellite Server 配置,它使管理员能够指定将作为 其安装的一部分应用于服务器的各种设置。使用 XML 文件, HPCA 管理员可以:

- 在 Satellite 上启用和禁用 HPCA 服务
- 配置 HPCA Policy Server 的 LDAP 设置
- 配置上游主机和端口设置
- 配置 SSL 服务器设置
- 提高安装的速度

## <span id="page-35-1"></span>XML 文件

Satellite Server 安装的无人值守配置的设置包含在预配置 XML 文件 unattended.xml 中。为了利用此功能, 您必须:

- 1 获取 [XML](#page-36-0) 文件
- 2 [自定义](#page-37-0) XML 文件
- 3 应用 [XML](#page-37-1) 文件

在第 39 页上的配置 XML [文件的示例一](#page-38-2)节中提供 XML 文件的示例。
#### 获取 XML 文件

XML 文件未包含在 HPCA 介质上。它必须在安装之后从 Satellite Server 下载。 本节详细叙述了如何获取 XML 文件。

本节中详述了 "获取"方法的备用方法,该方法运行一个获取和设置配置设置的 命令。这会在第 39 页上的 GET 和 SET [配置设置的命令行中](#page-38-1)说明。

该方法可阻止对文件中的设置进行任何自定义。它自动检索文件中的所有配置设 置,并将它们作为其安装的一部分自动应用到 Satellite。

从 HPCA Server 获取 XML 文件

- 1 安装 HPCA Satellite Server (请参见第 32 页上的 [HPCA Server](#page-31-0) 安装)。
- 2 完成第一次安装向导 (请参见第 34 [页上的步骤](#page-33-0) 11)。
- 3 打开 Internet 浏览器, 在地址栏中指定:
	- 如果在 HPCA Server 上:**localhost:3466/sm/config**

使用您喜欢的下载实用程序 (如 Wget)下载 XML 文件。这就为可以根据需 要进行复制和自定义的当前 Satellite 提供了配置的可写访问 XML 输出。

配置文件 unattended.xml 可用于设置以后 Satellite Server 安装的配置参数。

如果使用无人值守配置文件进行 Satellite 安装, 则可跳过 "第一次安装向导", 因为它提示的设置已在配置文件中指定。

但是 , 必须在具有 servermanager 服务名称的配置文件中设置该操作。有关示 例,请参见第 39 页上的配置 XML [文件的示例。](#page-38-0)

### 自定义 XML 文件

可以复制和自定义 XML 文件,以便为环境中的 Satellite 指定不同的配置参数。 例如,可以创建用于不同 Satellite 安装的多个 XML 文件副本,每个副本都有自 己的标识名。

#### 自定义 XML 文件以进行 Satellite 安装

- 1 在 unattended.xml 上执行标准的复制粘贴操作。
- 2 重命名复制的文件。
- 3 打开复制的文件,并自定义要应用于后续 Satellite 安装的各种配置设置。
- 4 保存并关闭文件。

运行 Satellite 安装时,要确保引用正确的 .xml 文件 (具有 setup.ini 中的 UNATTENDEDFILE 属性)。请参见下节应用 [XML](#page-37-0) 文件。

### <span id="page-37-0"></span>应用 XML 文件

可以引用自定义的 XML 文件,将特定配置选项应用到 Satellite 安装。

#### 将 XML 文件应用到 Satellite 安装

- 1 打开 setup.ini。
- 2 找到 UNATTENDEDFILE 属性。
- 3 指定包含 Satellite Server 配置参数的 .xml 文件的名称。

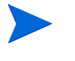

如果 .xml 文件不在 setup.exe 所在目录中,请指定完全限定路径 和文件名。

- 4 保存并关闭文件。
- 5 运行 setup.exe 以启动安装。

安装时将读取 setup.ini,从而读取配置 .xml 文件中的设置。它将应用为 此 Satellite 预配置的上游服务器设置和 *HPCA* 服务设置。

#### 活动日志

通过本节中描述的方法运行 Satellite 安装之后, Console\logs 中的 config.log 文件可以用于解决任何意外的问题。

### <span id="page-38-1"></span>GET 和 SET 配置设置的命令行

如果要自动检索并应用 XML 文件中的设置,则使用以下 TCL 命令。

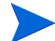

这是无法干涉的"检索和应用"操作;无法自定义配置设置。

如果要自定义设置,必须使用第 36 [页上的](#page-35-0) XML 文件中说明的三步 (获取 - 自定 义 - 应用)过程。

**exec ./nvdkit.exe "C:/Program Files/Hewlett-Packard/HPCA/ ApacheServer/apps/console/sm.kit/bin/config.tcl" %***XMLFILEPATH***%**

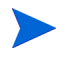

XML 输入 (上面所列命令中的 **%***XMLFILEPATH***%**)是可选的;服务 器配置的 "获取"请求可以忽略 XML 输入。 但是,如果还要 "设置"服务器配置,就需要包括此参数。

#### <span id="page-38-0"></span>配置 XML 文件的示例

以下是您可以从 Satellite Server 获取的配置 XML 文件的示例。该示例配置 (或 其子集)可用来指定 Satellite Server 的配置设置。在示例文件后, 第 43 [页上的](#page-42-0) [表](#page-42-0) 1 描述了文件的设置。

#### 配置 XML 文件的内容示例

```
<?xml version="1.0" encoding="utf-8"?>
<ServerManager>
  <configuration>
     <upstream>
      <server>upstream.local</server>
```

```
 <port>3466</port>
  <ssl>false</ssl>
 </upstream>
<ssl>
  <enable>true</enable>
  <certificates>
   <server>-----BEGIN CERTIFICATE-----
   MIIC8DCCAlmgAwIBAgIBADANBgkqhkiG9w0BAQUFADBfMQswCQYDVQQGEw
```
 JVUzELMAkGA1UECBMCTkoxEDAOBgNVBAcTB1BhcmFtdXMxCzAJBgNVBAoT AkhQMQswCQYDVQQLEwJDQTEXMBUGA1UEAxMOZ2FsdmF0cm9udmlzdGEwHh cNMDgwODA4MTk0MTUzWhcNMzUxMjI0MTk0MTUzWjBfMQswCQYDVQQGEwJV UzELMAkGA1UECBMCTkoxEDAOBgNVBAcTB1BhcmFtdXMxCzAJBgNVBAoTAk hQMQswCQYDVQQLEwJDQTEXMBUGA1UEAxMOZ2FsdmF0cm9udmlzdGEwgZ8w DQYJKoZIhvcNAQEBBQADgY0AMIGJAoGBAL9rzRQu6GUH8qCm7xDzCzOiD0 t2SfyoOU0ecpqtYULNjmYJVH99URaIVA92tpB5OQjuvzQi7A4FB2bLs+Eh YyGiKbIJCXzT8EvErS01aZEEdlXPUBHDbXda3mQgWskRyoRVJctLlo8eVS phX96uej4aI6/88Gpk0IriexcJCgrJAgMBAAGjgbswgbgwDAYDVR0TBAUw AwEB/zAdBgNVHQ4EFgQUe+EwtBZfpTl5GvYpfvW+mMxq9HcwgYgGA1UdIw SBgDB+gBR74TC0Fl+lOXka9il+9b6YzGr0d6FjpGEwXzELMAkGA1UEBhMC VVMxCzAJBgNVBAgTAk5KMRAwDgYDVQQHEwdQYXJhbXVzMQswCQYDVQQKEw JIUDELMAkGA1UECxMCQ0ExFzAVBgNVBAMTDmdhbHZhdHJvbnZpc3RhggEA MA0GCSqGSIb3DQEBBQUAA4GBAAlH2cIreSrAgLjNJqh90ITlp5DFJuEILv 1RiCpEC3FpKWhZSf7mbHLpOOK8d1sAqV7NSe8Peg+tDEtncimzS7UCUrtm n4fwPeb9zIO9h6H8rsxM6J0hHSTYAhqFZQTpdskGXhyHZVNoRNR1pacSGQ I6/KPd825GnOx4CEv4K2mm

-----END CERTIFICATE-----</server>

<private>-----BEGIN RSA PRIVATE KEY-----

 MIICWwIBAAKBgQC/a80ULuhlB/Kgpu8Q8wszog9Ldkn8qDlNHnKarWFCzY 5mCVR/fVEWiFQPdraQeTkI7r80IuwOBQdmy7PhIWMhoimyCQl80/BLxK0t NWmRBHZVz1ARw213Wt5kIFrJEcqEVSXLS5aPHlUqYV/erno+GiOv/PK0tB qZNCK4nsXCQoKyQIDAQABAoGADMFTLggeJjVMXpYhEgEP+wXOfRnJvlM7V j80Jcht1bS6y2PNxJ0GHTlCWLFxYtkhCs5V4VR+ZETDhH8IYnUGFOcUc+e c2PtMR/9IeMuO1usfGjAj4xg4Dun3StagzjefKbuDaYwaCneFLEYwqA/C1 1ssY3ziiToqNDWQ9t9hh/ECQQDt1xm7NglZAotPdbgIq3jAjLm3OdDPWcD Goy9xKgGZRQkpLDaOoeqaw0JV2Dg0UW1b2v7htB2LqX9Ee59Afio9AkEAz glgqxt2SRXF4Ghm7ZHsxTr1TUCQjiATFRG2mB1Tbw+hlntOib6ecWscbm2 qjmO5HjQisuNOY9Ne34bMlqLHfQJAMBFB3QkduISAHS4AZJgrDlcijXo8z jsob7y5MNi5e/1szYpm+EqW/HIr7OeG7GPsgxzuWDUrp3c5BmEpnUIiTQJ Aevuv/xKqXV+ouJW48o/LA8N4jr8+SgetPENReaTvm3h6HIfHzoLAsrSby PKe/tVZt0SpfZweu4l8tPIShsvtRQJANQXhHf3ci8WXLwHrFnOioaSvjjc nH6/wMUiUkcIZgN9Gu+1z5wKR6cxOCHhxSCfaho7WZF3bq55jc59VU/2hm  $W =$ 

```
 -----END RSA PRIVATE KEY-----</private>
```
<cacertificates>-----BEGIN CERTIFICATE-----

 MIIC8DCCAlmgAwIBAgIBADANBgkqhkiG9w0BAQUFADBfMQswCQYDVQQGEw JVUzELMAkGA1UECBMCTkoxEDAOBgNVBAcTB1BhcmFtdXMxCzAJBgNVBAoT AkhQMQswCQYDVQQLEwJDQTEXMBUGA1UEAxMOZ2FsdmF0cm9udmlzdGEwHh cNMDgwODA4MTk0MTUzWhcNMzUxMjI0MTk0MTUzWjBfMQswCQYDVQQGEwJV UzELMAkGA1UECBMCTkoxEDAOBgNVBAcTB1BhcmFtdXMxCzAJBgNVBAoTAk hQMQswCQYDVQQLEwJDQTEXMBUGA1UEAxMOZ2FsdmF0cm9udmlzdGEwgZ8w DQYJKoZIhvcNAQEBBQADgY0AMIGJAoGBAL9rzRQu6GUH8qCm7xDzCzOiD0 t2SfyoOU0ecpqtYULNjmYJVH99URaIVA92tpB5OQjuvzQi7A4FB2bLs+Eh YyGiKbIJCXzT8EvErS01aZEEdlXPUBHDbXda3mQgWskRyoRVJctLlo8eVS phX96uej4aI6/88Gpk0IriexcJCgrJAgMBAAGjgbswgbgwDAYDVR0TBAUw AwEB/zAdBgNVHQ4EFgQUe+EwtBZfpTl5GvYpfvW+mMxq9HcwgYgGA1UdIw SBgDB+gBR74TC0Fl+lOXka9il+9b6YzGr0d6FjpGEwXzELMAkGA1UEBhMC VVMxCzAJBgNVBAgTAk5KMRAwDgYDVQQHEwdQYXJhbXVzMQswCQYDVQQKEw JIUDELMAkGA1UECxMCQ0ExFzAVBgNVBAMTDmdhbHZhdHJvbnZpc3RhggEA MA0GCSqGSIb3DQEBBQUAA4GBAAlH2cIreSrAgLjNJqh90ITlp5DFJuEILv 1RiCpEC3FpKWhZSf7mbHLpOOK8d1sAqV7NSe8Peg+tDEtncimzS7UCUrtm n4fwPeb9zIO9h6H8rsxM6J0hHSTYAhqFZQTpdskGXhyHZVNoRNR1pacSGQ I6/KPd825GnOx4CEv4K2mm

```
 -----END CERTIFICATE-----</cacertificates>
```

```
 </certificates>
```

```
\langle/ssl\rangle
```

```
 <license>
```

```
 <data>[MGR_LICENSE] ...</data>
```
 </license> <services>

```
 <service name="multicast">
```

```
 <enable>false</enable>
```
</service>

```
 <service name="cs">
```

```
 <enable>true</enable>
```

```
 </service>
```

```
 <service name="osm">
   <enable>false</enable>
```

```
 </service>
```

```
 <service name="mms">
```
<enable>*false*</enable>

```
 </service>
```

```
 <service name="tftp">
   <enable>false</enable>
```

```
 </service>
```

```
 <service name="pxe">
        <enable>false</enable>
      </service>
      <service name="cache">
        <enable>true</enable>
      </service>
      <service name="policy">
        <enable>false</enable>
          <database>
           <type>ldap</type>
          <server>hp.local</server>
           <port>389</port>
           <user>Administrator@hp.local</user>
           <password>{AES256}3gMlspmbrGbqVXNPDx8tWg==</password>
           <config>
            <attr name= "basedn" >dc=hp,dc=local</attr>
           </config>
          </database>
      </service>
      <service name="servermanager">
        <config>
          <attr name= "already.configured" >1</attr>
        </config>
      </service>
     </services>
   </configuration>
</ServerManager>
```
第 43 [页上的表](#page-42-0) 1 描述 XML Satellite 配置文件的设置。

<span id="page-42-0"></span>表 **1 XML** 文件设置

| 设置            | 描述                                                                                                    |
|---------------|----------------------------------------------------------------------------------------------------|
| attr name     | 用于指定不应用于该 XML 文件其他区域的任何其他配置设<br>置的参数。                                                                                                    |
| certificates  | 指示其中列出此 Satellite Server SSL 证书信息 (服务器证<br>书、专用证书和 CA 证书)的区域。<br>要了解各种证书类型及其功能的详细信息, 请参考《HP<br>Client Automation SSL 实施指南》 (HP Client<br>Automation SSL Implementation Guide). |
| config        | 指示一般容器区域的开始,将在此容器区域中指定父类型未<br>覆盖的配置设置。                                                                                                    |
| configuration | 可自定义的配置设置的开始。                                                                                                    |
| data          | 从 HPCA Configuration Server edmprof 文件中读取的许<br>可证字符串文本。                                                                                                    |
| database      | 指示在其中指定数据库设置的区域的开始。                                                                                                    |
| enable        | on-off 开关, 用于列出其下的功能或 HPCA 服务。有效值<br>$#$ true 和 false。                                                                                                    |
| license       | 指示在其中指定 HPCA 产品许可证设置的区域的开始。                                                                                                    |
| password      | 与它前面的用户标识 ( <b>user</b> 标记)关联的密码。                                                                                                    |
| port          | Satellite 与其上游 HPCA Server 通信的端口。                                                                                                    |
| server        | 此 Satellite 的上游 HPCA Server, 它托管 HPCA 数据库。                                                                                                    |

| 设置           | 描述                                                                                                    |
|--------------|----------------------------------------------------------------------------------------------------|
| service name | HPCA 服务的名称。<br>注意: 在无人值守的 Satellite 安装中, 使用属性名称为<br>already.configured、 值为 1 的 servermanager 服务<br>即可绕过"第一次安装向导"。 |
| services     | 指示在其中指定并启用 / 禁用其他 HPCA 服务的区域的开<br>始。                                                                              |
| ssl          | on-off 开关, 用于和此 Satellite 的上游 HPCA Server 进行<br>基于 SSL 的通信。有效值是 true 和 false。<br>还是在其中设置 SSL 配置选项的区域的开始。          |
| type         | 数据库的类型。有效值是 sq1 和 1dap。                                                                                           |
| upstream     | 指示在其中指定该 Satellite 上游服务器 (托管 HPCA 数据<br>库)的配置设置的区域的开始。                                                            |
| user         | 有权访问服务器的用户名称。                                                                                                    |

表 **1 XML** 文件设置

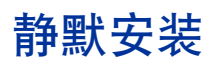

本节详述 HPCA Core Server (包括第 44 [页上的语法](#page-43-0)和第 46 [页上的示例](#page-45-0))的静 默安装。

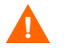

仅对 Core Server 支持静默安装。不对 Satellite Server 提供支持。

### <span id="page-43-0"></span>语法

Core 静默安装的语法:

**msiexec.exe /I "***fully qualified path to Core MSI file***" / lv\* "***fully qualified path to installation log repository***" INSTALLDIR="***fully qualified path to installation directory***" DATADIR="***fully qualified path to data directory***" /qn**

语法注意事项

- 此语法的关键字和值区分大小写。 确保以大写形式指定关键字,以合适的大小写指定值。
- Core Server 安装介质和安装日志储备库的目录路径必须是完全限定路径。 如果在目录路径中有任何空格,整个路径必须用引号引起来。
- 如果指定了不存在的安装日志目录路径,则安装失败。
- 语法中的 **qn** 是静默安装的指示符。 要从命令行启动 GUI 安装,请在语法中用 **qb** 替换 **qn**。

对于 Satellite Server, 不支持静默安装。

#### 语法参数描述

静默安装语法参数描述如下。

- **INSTALLDIR** (可选) : 默认情况下, Core 将安装到 C:\Program Files\Hewlett-Packard\HPCA: 可以指定备用安装目录。
- **DATADIR** (可选) : 默认情况下, Core 的数据文件 (代理缓存和 HPCA Configuration Server Database)将安装到 C:\Program Files\Hewlett-Packard\HPCA\Data,可以指定备用目录。
- UPSTREAMHOST(仅限于 Satellite 安装): 指定此 Satellite 从中接收其 数据的上游 Core Server (或 Satellite) 的主机名称或 IP 地址。例如, **coreserver.domain.com**。

• UPSTREAMPORT (可选, 仅限于 Satellite 安装): 默认情况下, 此 Satellite Server 将在端口 3466 上侦听与其上游主机的通信;可以指定备用端 口。

### <span id="page-45-0"></span>示例

以下是 Core Server 的有效静默安装命令的示例。

**msiexec.exe /i "Setup-Core\HPCACore.msi" /lv\* "C:\Program Files\Hewlett-Packard\HPCA\install.log" DATADIR="C:\Program Files\Hewlett-Packard\HPCA\Data" /qn**

注意,未指定 **INSTALLDIR** ;将使用其默认值。

Satellite Server 安装 (MSI) 文件的路径是: **Setup-Satellite\HPCASatellite.msi**

#### 结果

在 "示例"一节中列出的静默安装命令将:

- Core Server 安装到默认位置:C:\Program Files\Hewlett-Packard\HPCA。
- 数据文件安装到 C:\Program Files\Hewlett-Packard\HPCA\Data。
- 安装日志安装到 C:\Program Files\Hewlett-Packard\HPCA。

### Setup.exe 文件

Core Server 还可以通过使用 setup.exe 文件进行静默安装。此文件可以按本节 所述自定义然后运行。

#### 用 setup.exe 文件运行安装

- 1 将所有 HPCA 安装文件从 HPCA 介质复制到硬盘驱动器。
- 2 打开、编辑和保存 setup.ini 文件。
- 3 运行 setup.exe。

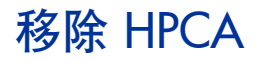

使用 HPCA 安装程序可以从服务器移除 HPCA。

如果使用 Windows "控制面板"小程序添加/删除程序移除 HPCA, 则某些文件 和文件夹 (例如目录 C:\Program Files\Hewlett-Packard\HPCA 和从初始 安装以来添加或更改的任何文件)将会留在服务器上,必须手动移除。

#### 移除 HPCA

- 1 在 HPCA 介质上,双击 **HPCACore.msi**。
- 2 选择从此计算机移除 **HP Client Automation Core**,并单击下一步。

如果要移除 Satellite Server, 则用 Satellite 取代步骤 1 和 2 中对 Core 的引用。

3 在出现移除确认消息时,单击下一步。 从服务器移除 HPCA。

# 修复 HPCA

使用 HPCA 安装程序可以在服务器上修复 HPCA。

#### 修复 HPCA

- 1 在 HPCA 介质上,双击 **HPCACore.msi**。
- 2 选择修复此计算机上的 **HP Client Automation Core** 文件、注册表值和快捷方式,并 单击下一步。

如果要修复 Satellite Server, 则用 Satellite 取代步骤 1 和 2 中对 Core 的引用。

3 在出现修复确认消息时,单击下一步。 将在服务器上修复 HPCA。

# 为 Satellite 配置数据缓存预加载

在默认情况下,会对您环境中的 Satellite 分配身份 RPS\_*satellite\_hostname*。 这允许管理员建立 Core Server 数据库授权策略, 以定义要分发到 ( 预加载 ) 到 Satellite 的数据资源。 Satellite 与其上游主机同步时,将触发预加载。

Satellite 的预加载授权策略定义:

- 运行同步时要加载到 Satellite 缓存位置的数据资源。
- 应从中分发资源的位置。 (默认情况下,此为上游主机服务器。)

可以使用 Core CSDB 为要预加载的每个 Satellite 创建 Satellite 缓存所需状态策 略授权。这可以在 Satellite 安装和配置之前或之后完成。

接下来的章节第 48 页上的 [Satellite](#page-47-0) 标识详细说明了如何更改 Satellite Server 的 身份。此信息在后续章节第 49 [页上的为数据缓存预加载创建授权策略](#page-48-0)中有用。

安装和配置 Satellite 之后,就可以创建同步作业,以安排数据和 / 或配置的同步。 有关详细信息,请参考 《HP Client Automation Enterprise 用户指南》 (HP Client Automation Enterprise User Guide) 或 HPCA Console 帮助中的 "管理 Enterprise 版" (Managing the Enterprise) 。

### <span id="page-47-0"></span>Satellite 标识

所有 Satellite 都以 RPS\_*satellite\_hostname* 的相同默认身份安装。 RPS\_*satellite\_hostname* 的身份可以自定义,以适合不同的命名约定。

#### 自定义 Satellite 标识

<span id="page-47-1"></span>1 停止 Satellite 服务 (HPCA Satellite) 或 HPCA Apache Server 服务。这会 禁用 Satellite 控制台, 并确保修改配置文件时不能在控制台进行修改。

- 2 导航到 InstallDir\ApacheServer\apps\proxy\etc,使用文本编辑器 打开 Satellite Server 的配置文件 proxy.cfg。
- 3 找到行:

<cms-identity>RPS\_*satellite\_hostname*</cms-identity>

4 将 RPS\_*satellite\_hostname* 的值更改为您选择的身份,示例如下:

<cms-identity>**RPS\_PARISSAT3\_EN**</cms-identity>

重要注意事项 不要在标识值中使用句号 (点);它是 CSDB 中的限制字符。只能 使用在 CSDB 中创建实例名称时有效的那些字符。 有关详细信息,请参考 《管理员用户指南》 (Admin User Guide)。

- 5 保存更改并关闭 proxy.cfg。
- 6 重新启动在[步骤](#page-47-1) 1 中停止的 HPCA 服务。这将确保更改生效。

#### 后续操作

将此新 Satellite 标识添加到 Core Server 的 CSDB 中的 POLICY.USER 域。现 在可以按接下来的章节中所讨论的那样将新 POLICY.USER 实例授权 (直接或间 接)给应用程序。

这在 《Application Manager 和 Application Self-service Manager 指南》 (Application Manager and Application Self-Service Manager Guide) 的 "实施 授权策略" (Implementing Entitlement Policy) 一章中也进行了详细说明。

### <span id="page-48-0"></span>为数据缓存预加载创建授权策略

本节中详述的任务在 Core Server 执行,并需要对 HPCA Admin CSDB Editor 有基本了解,后者可以通过以下方式访问:

• 从开始菜单,选择程序 > **HP Client Automation Administrator** > **Client Automation Administrator CSDB Editor**。

在树视图 (左面板)中,双击层结构图标以访问其下面的结构。

本节中的 HPCA Admin CSDB Editor 任务:

- [为数据缓存预加载创建授权策略](#page-49-0)
- 配置 WORKGROUP [实例以预加载所有数据库应用程序](#page-50-0)
- 将 POLICY.USER RPS 实例连接到 [POLICY.WORKGROUP](#page-50-1) 实例

有关与在 Satellite 上预加载 Windows Installation 应用程序相关的特殊注意事 项,请参考《HP Client Automation Proxy Server 安装和配置指南》(HP Client Automation Proxy Server Installation and Configuration Guide) (《代理服务 器指南》(Proxy Server Guide))中的主题"预加载 Windows Installation 应用 程序" (Preloading Windows Installation Applications)。

#### <span id="page-49-0"></span>为数据缓存预加载创建授权策略

建议您再看一遍前面章节"Satellite 标识"中的信息,然后继续本节中的步骤。

- 此任务需要对如何创建授权策略有基本的了解。这在 《Application Manager 和 Application Self-service Manager 指南》 (Application Manager and Application Self-Service Manager Guide) 的 "实施授权 策略" (Implementing Entitlement Policy) 一章中也涉及到。
- 1 打开 HPCA Admin CSDB Editor, 创建与 Satellite 标识匹配的 PRIMARY.POLICY.USER 实例。

所有 Satellite 的默认身份是 RPS\_*satellite\_hostname*。这可以进行自定 义 (如上节第 48 页上的 [Satellite](#page-47-0) 标识中所述), 以适合不同的授权策略。

2 将 POLICY.USER 实例连接到要预加载到 Satellite 数据缓存的应用程序集。

如有必要,请参考 《Application Manager 和 Application Self-service Manager 指南》 (Application Manager and Application Self-service Manager Guide) 的 "实施授权策略" (Implementing Entitlement Policy) 一章。

如果多个 Satellite 都需要预加载相同的一组应用程序,则可创建包含所有应用程 序的 "workgroup"实例。这将在接下来的配置 [WORKGROUP](#page-50-0) 实例以预加载所 [有数据库应用程序中](#page-50-0)详细说明。

#### <span id="page-50-0"></span>配置 WORKGROUP 实例以预加载所有数据库应用程序

此示例使用 POLICY.WORKGRP 实例来将所有可用应用程序预加载到 Satellite。 预加载 WORKGRP 实例应当指定分配到该 Satellite 的 HPCA Agent 通常需要的 应用程序集。

- 1 打开 HPCA Admin CSDB Editor,并在 PRIMARY.POLICY 域中创建新的 WORKGRP 实例。
	- a 右键单击 **WORKGRP**,并从弹出菜单选择新建实例。

出现 "创建实例"对话框。如果保留空白,显示名默认为实例名称。

b 在 "实例名称"字段中输入诸如 **HPCA\_SAT\_PRELOAD\_APPS** 之类的名 称,然后单击确定。

现在在树视图中显示此实例的 HPCA 前缀, 并在列表视图中显示实例的 完整名称。

- 2 编辑该实例以手动添加 ALWAYS Offers 字段值,将所有应用程序预加载到 Satellite Server 上:
	- a 在树视图中单击 **Workgroups (WORKGRP)** 类。
	- b 在列表视图中双击 **HPCA\_Sat\_Preload\_Apps**。
	- c 在列表视图中双击顶部 \_ALWAYS\_ 属性。
	- d 在 "编辑实例"对话框中,键入以下 Offers 值:

**SOFTWARE.ZSERVICE.\***

- e 单击确定。
- 3 如下节将 POLICY.USER RPS 实例连接到 [POLICY.WORKGROUP](#page-50-1) 实例中 所述,将 Satellite Server 的 PRIMARY.POLICY.USER 实例连接到此 PRIMARY.POLICY.WORKGRP 实例。
	- 有关将用户分配到组的综合信息,请参考《Application Manager 和 Application Self-service Manager 指南》 (Application Manager and Application Self-service Manager Guide) 的 "实施授权策略" (Implementing Entitlement Policy) 一章。

#### <span id="page-50-1"></span>将 POLICY.USER RPS 实例连接到 POLICY.WORKGROUP 实例

1 打开 HPCA Admin CSDB Editor,并导航到 PRIMARY.POLICY.USER 类。

- 2 双击 **USER** 以查看类实例。
- 3 右键单击要连接到 WORKGRP 实例的 **RPS\_***satellite\_hostname* USER 实例,并从弹出菜单单击 "显示连接"。
- 4 在 "POLICY.CONNECTIONS"对话框中,双击 **Workgroups** 列表。

HPCA Sat Preload Apps 应当在所有工作组实例的 CSDB Editor 列表视图 中,而 POLICY.USER 类应当在树视图中打开。

5 从列表视图 (右面板)将 HPCA\_Sat\_Preload\_Apps WORKGRP 实例图标 拖到树视图中的所选 RPS\_*satellite\_hostname* USER 实例。

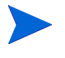

光标放到所选 USER.RPS\_satellite\_hostname 实例上时, 光标 将变为纸夹形状。纸夹指示有效连接。

6 将 HPCA\_Sat\_Preload\_Apps 图标"放"(释放鼠标按钮)到 RPS\_*satellite\_hostname* 实例上来完成连接。

"选择连接"对话框打开,指示将在所选实例之间进行连接。

- 7 在"选择连接"对话框上单击复制以完成 ALWAYS 连接。
- 8 单击是以确认连接。

要测试预加载,请使用 Satellite 控制台 "同步"选项。预加载发生之后, "操作"页上的缓存大小将更改。

# 手动安装 HPCA Administrator

要在托管 Core Server 的计算机以外的计算机上安装 HPCA Administrator, 您 需要手动安装它。手动安装可以通过以下章节中描述的任一方法来实现:

• 第 53 [页上的使用安装程序安装](#page-52-0) HPCA Administrator

• 第 53 页上的使用 [Software Publisher](#page-52-1) 服务 (Starter 和 Standard 用户) 安 装 [HPCA Administrator](#page-52-1)

#### <span id="page-52-0"></span>使用安装程序安装 HPCA Administrator

1 在要安装 HPCA Administrator 的设备上, 打开 HPCA 介质的 Media\admin\default\win32 目录,双击 **setup.exe** (或 .msi 文件)。

此时将打开 "欢迎"窗口。

- 2 单击下一步开始安装。此时将打开"最终用户许可协议"窗口。
- 3 阅读和接受许可协议,单击下一步。
- 4 选择安装目录,单击下一步。
- 5 输入您的 HPCA Core Server 的 IP 地址或主机名。不应当更改默认端口 3464。
- 6 单击下一步。此时将打开"许可证"对话框窗口。
- 7 单击浏览以选择您 HPCA 版本的许可证文件。
- 8 单击下一步。此时将打开"选择功能"窗口。
- 9 选择要安装的功能,并单击下一步。
- 10 单击安装以开始安装。
- 11 安装完成时,单击完成。

<span id="page-52-1"></span>使用 Software Publisher 服务 (Starter 和 Standard 用户)安装 HPCA Administrator

- 1 通过部署 Management Agent 管理目标设备。
- 2 将 Software Publisher 服务授权到设备。首先将设备添加到组,并分配授权。
- 3 部署在 HPCA Software Library 中可用的 Software Publisher 服务。

在部署它之后,可以使用 Software Publisher 服务发布软件、 HP Softpaqs、 BIOS 设置和操作系统映像服务。

# 使用 HPCA 管理 Windows 操作系统

HPCA 使用来自 Microsoft Windows Automated Installation Kit (AIK) 的两个 实用程序管理操作系统 (OS):

- bootsec.exe 实用程序用于修复 Windows 分区的引导扇区。
- imagex.exe 实用程序用于捕获、修改和应用基于文件的磁盘映像以供部署。

如果计划使用 HPCA 管理 Windows 操作系统,则需要在驻留 HPCA Core 的计算 机上安装 Windows AIK, 并确保这些实用程序的副本放入了正确的位置。

Windows AIK 可以从 Microsoft 下载中心 ([http://www.microsoft.com/](http://www.microsoft.com/downloads) [downloads](http://www.microsoft.com/downloads)) 下载。

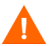

请务必将 Windows AIK 安装到默认位置:

C:\Program Files\Windows AIK

最好在安装 HPCA Core 之前安装 Windows AIK。

方案 1 – 在安装 HPCA 之前将 Windows AIK 安装在默认位置

无需任何操作。安装 HPCA 时,本产品会将实用程序自动复制到所需位置。

方案 2 – 在安装 HPCA 之后将 Windows AIK 安装在默认位置

确保 OS 管理功能已启用 ("配置"选项卡 → "OS 管理" → "设置"页), 然后 重新启动 HPCA Core 服务。

启动 HPCA Core 服务时, 会自动复制实用程序。

方案 3 – 将 Windows AIK 安装在非默认位置

手动将 bootsec.exe 和 imagex.exe 从 Windows AIK 安装中复制到 HPCA Core 服务器的以下目录:

*InstallDir*\OSManagerServer\OSM\SOS\winpe\utilities\Program Files

在这种情况下, *InstallDir* 是安装 HPCA 的位置。默认情况下,此目录是 C:\Program Files\Hewlett-Packard\HPCA

有关其他信息,请参考 《HPCA OS Manager System Administrator 用户指南》 (HPCA OS Manager System Administrator User Guide) 中的 "捕获操作系统 的先决条件" (Prerequisites for Capturing Operating Systems)。

# 带外管理

如果要启用和使用 HPCA OOBM,请查看以下注意事项。

• 如果要卸载或升级 HPCA Server,并保留 OOBM 配置和数据文件供以后使 用,则必须使用用于文件备份和恢复的迁移脚本。

有关迁移和恢复的详细信息,请参考 《HP Client Automation Starter 和 Standard 迁移指南》 (HP Client Automation Starter and Standard Migration Guide),它位于 Docs\migrate 下的分发介质上。

- 为了让 vPro 设备与 HPCA OOBM 正常工作,必须安装并配置 Intel AMT **Setup and Configuration Service** (**SCS**)。
	- **SCS** 只在 Windows 2003 Server (32 位)操作系统上受支持,可以安装 到托管 HPCA 组件的计算机以外的计算机上。
	- ——如果在任何 Windows 2008 Server 平台上安装 HPCA 组件, 则 **SCS** 必 须安装在单独的服务器上。
	- 如果选择将 Active Directory 与 HPCA OOBM 功能集成, 则 Active Directory 域控制器必须安装在 Windows 2003 Server (32 位)操作系 统上。

有关其他信息,请参考 《HPCA Out of Band Management 用户指南》 (HPCA Out of Band Management User Guide) 和最新的 Intel SCS 文档。

## Windows 服务

安装之后, HPCA Core 服务将以 HPCA Core 的名称在 Windows 服务中列出; 其 启动模式将设置为"自动"。当此服务是 HPCA Core 的内部部件时, 只要 Core 在运行,就不应当停止它。

如果安装了 HPCA Satellite Server, 则其服务 HPCA Satellite 也将在 Windows 服务中列出;其启动模式将设置为 "自动"。当此服务是 HPCA Satellite 的内部部件时, 只要 Satellite 在运行, 就不应当停止它。

除了 HPCA 服务以外,还有几个子服务将与 HPCA Server 一起自动安装。这些 子服务在 Windows 服务中很容易识别,因为它们标有 "HPCA"。这些子服务的 启动模式是 "手动"。

由于跨服务的依赖性, HP 建议您只用控制台停止和启动这些子服务。如果停止 HPCA Core 或 Satellite 服务, 则子服务将同时自动停止。

# 3 HPCA 功能

在本章结束时,您会了解以下 HPCA 功能和组件:

- 第 58 页上的 [HP Client Automation Core](#page-57-0)
- 第 62 页上的 [HP Client Automation Satellite](#page-61-0)
- 第 66 页上的 [HP Client Automation](#page-65-0) 功能
- 第 70 页上的 [HP Client Automation](#page-69-0) 组件

# <span id="page-57-0"></span>HP Client Automation Core

**HP Client Automation Core** (**Core**) 服务器是 HP Client Automation 环境主 要的数据储备库,是所有配置信息和被管内容的权威性数据源。

Core Server 包含企业控制台功能、内容获取子系统以及补丁程序管理、符合性管 理、安全工具管理、设置管理和漏洞管理功能。它还是第三方系统集成点。 Core 具有所有从属 ("下游")组件的中央管理点功能,并提供有关这些组件的配置和 状态的报告信息。

Core 包含以下下游组件:

• **Satellite Server**

安装在整个环境的服务器计算机上,通过 HTTP 与 Core 通信。 Satellite 是 Core 的从属组件, 但帮助其管理下游 HP Client Automation Agent (参见 第 62 页上的 [HP Client Automation Satellite](#page-61-0))。

#### • **Agent**

安装在整个环境的用户设备上,因此那些设备处于 HP Client Automation 体 系结构的控制之下, Core 能够对它们的配置和状态进行管理。

Core 可以直接与下游代理程序连接,也可以通过 Satellite 为其提供服务。

虽然 Core 可以直接为其下游 HP Client Automation Agent 提供服务, 但 Hewlett-Packard 建议不要这样做,除非企业环境非常小。HP 建议始终在 HPCA Enterprise 许可证环境中至少使用一台 Satellite。

### HP Client Automation 环境中的 Core

公司计算基础结构可以下列任何一种方式工作:

• 一台 Core Server 直接与代理程序相连接并为其提供服务 (使用 Enterprise 许可证等的大型企业环境,建议不要使用此方式)。

- 一台 Core Server 与下游多台充当媒介、为代理程序提供服务的 Satellite 服 务器相连。
- "服务器到代理程序"结构应当基于基础结构的大小和需求。

### Core 功能

在前端, Core 作为与 Satellite 和 Agent 的关系一部分来托管用户界面控制台。 Core 的后端功能包括与外部和第三方系统的交互。

### Core 通信

HP Client Automation Core 向下与 Satellite Server 或 HPCA Agent 通信。这 些通信的类型和目的各不相同,主要包含:

- 与下游服务器同步数据缓存。
- 与下游服务器同步 HP Client Automation Configuration Server Database (CSDB)。
- 请求策略解析。
- 请求操作系统设备状态。
- 提供服务器及其代理程序活动状态的通知消息。

有关 Core 所需端口及默认端口的更多详细信息, 请参见第 20 [页上的通信端口。](#page-19-0)

### HPCA Core Server 组件

Core Server 安装程序在默认情况下安装下面列出的所有 HPCA 组件。这些组件 是预配置的,安装期间或安装后只需输入极少的信息。

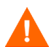

除本指南中特别说明,否则 HP 建议不要修改任何 Core 或组件配置。

### Core Server 特有的组件

以下组件是 Core Server 所特有的,它们不安装在 Satellite Server 上。

- HPCA Console
- Messaging Server
- Patch Manager Server
- Knowledge Base Server
- Application Usage Manager Administrator
- Portal
- Reporting Server

下表列出了自动安装在 Core Server 上的 HPCA 组件,并介绍了每个组件的主要 功能。

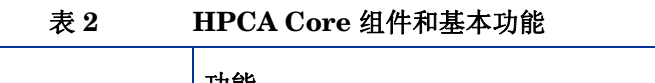

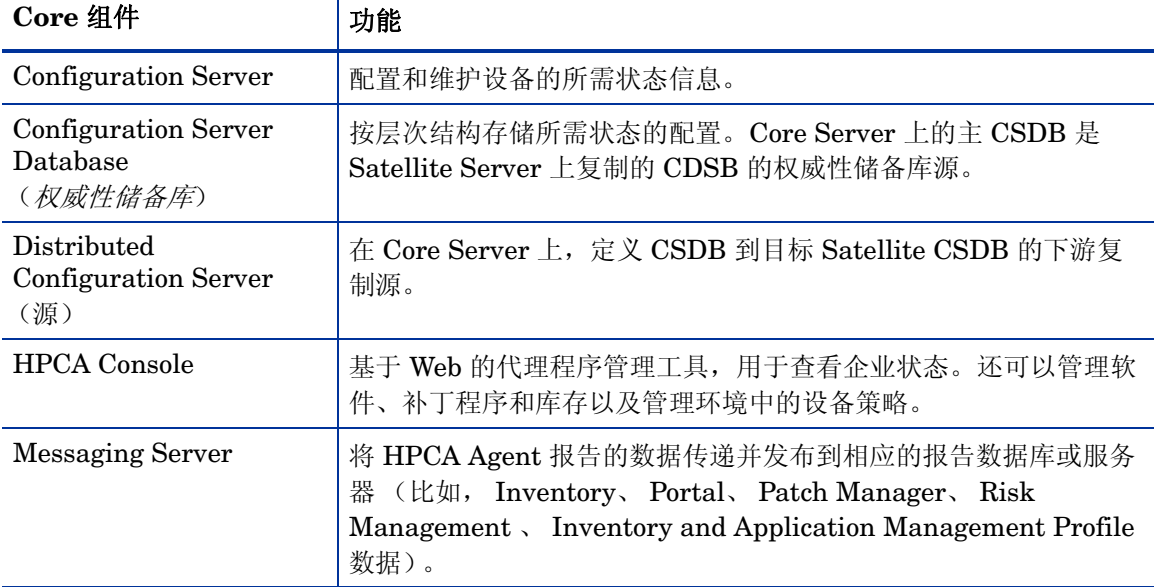

| Core 组件                                           | 功能                                                                                                    |
|---------------------------------------------------|----------------------------------------------------------------------------------------------------|
| Multicast Server                                  | 将单个数据流同时发送给多个 HPCA Agent。                                                                                                    |
| <b>OS Manager Server</b>                          | 配置和管理 HPCA Agent 设备上的操作系统。                                                                                                    |
| Patch Manager Server                              | 获取、发布和部署 (Microsoft) 供应商的安全补丁程序和公告。                                                                                                    |
| Knowledge Base Server                             | KB Server 用状态文件格式的数据填充 SQL Server 或 Oracle 数据<br>库。状态文件包含应用程序当前状态的数据。此数据由 KB Server<br>通过持续监控用户指定的目录或收集点来获取。在相应的收集点检<br>测到数据时, 它会将数据自动传输到数据库。               |
| <b>Application Usage</b><br>Manager Administrator | AUM Administrator 允许创建规则, 通过规则选择要用来创建使用<br>情况报告的数据。此组件安装在管理员工作站 (首选)或托管<br>Knowledge Base Server 的计算机上。                                                     |
| <b>Policy Server</b>                              | 使用目录服务实施策略。                                                                                                    |
| Portal                                            | Web 服务, 用于通过 Web 浏览器部署代理程序和管理基础结构, 以<br>及用于 OS Manager Administration.                                                                                      |
| <b>Reporting Server</b>                           | 基于 Web 的报告工具, 从多个 SQL 数据库访问数据以进行统一报<br>告。<br>用于为 Patch Manager、 Usage Manager、 Inventory Manager、<br>Application Management Profile 和 Risk Management 提供报告。 |
| Thin Client Server                                | 管理 Windows CE Thin Client 上的代理程序。                                                                                                    |

表 **2 HPCA Core** 组件和基本功能

# <span id="page-61-0"></span>HP Client Automation Satellite

#### **HP Client Automation Satellite** (**Satellite**) 充当所有 HP Client

Automation Agent 访问 HP Client Automation 基础结构的访问点。 Satellite 依 赖或从属于 Core Server (参见第 58 页上的 [HP Client Automation Core](#page-57-0))。

Satellite 是 Core 和 Agent 的媒介。在典型的公司计算环境中,它位于所服务的 Agent 的 "网络邻近"处,以提高其性能和最大程度地减少广域网 (**WAN**) 的影 响。对于可以使用多少台 Satellite 没有限制, Satellite 的使用应由管理员根据具 体需要来决定,比如基础结构大小、范围和拓扑。

Satellite 与上游 Core 同步, 使管理员能够设计出有效的多层环境。

Satellite 为代理程序提供以下服务。

- 代理程序维护
- 数据传递
- 服务目录
- 服务传递
- 服务报告

Satellite 仅包含*可恢复*信息。因此,用户随时可以通过与 Core Server 或上游 Satellite 同步来重建和恢复 Satellite。

Satellite 可以配置为:

• 完整服务模式

除通过单点发送或多点发送提供大容量的数据分发服务外,还能提供配置服务 (HP Client Automation Configuration Server)。

• 简化模式

能够提供大容量的数据服务以及提供操作系统所需的操作系统配置服务。不提 供配置服务,而是将代理程序指引到已进行配置可以满足那些请求的上游 Satellite 或 Core。

### 最佳实践注意事项

HP 建议 HP Client Automation 管理员不要更改 *Satellite Server* 上的 CSDB。 (数据库更改包括 HP Client Automation Administrator CSDB Editor 管理功能 和发布。)

Satellite Server 的 CSDB 是其上游服务器的元数据副本 (Core 或其他 Satellite), 此级别的任何数据库更改都会在下次与该上游服务器同步时丢失。

### Satellite 通信

Satellite 向上既可与 Core Server 通信, 也可与其他 Satellite Server 通信。这些 通信的类型和目的各不相同,主要包含:

- 同步数据缓存。
- 同步 CSDB。
- 请求策略解析。
- 请求操作系统设备状态。
- 提供有关 Satellite 和其 HP Client Automation Agent 之间的活动状态的信 息性消息。

有关 Satellite 所需端口及默认端口的更多详细信息,请参见第 20 [页上的通信端](#page-19-0) [口](#page-19-0)。

### HPCA Satellite Server 组件

Satellite Server 安装程序在默认情况下安装下面列出的所有 HPCA 组件。这些组 件是预配置的,安装期间或安装后只需输入极少的信息。

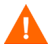

除本指南中特别说明,否则 HP 建议不要修改任何组件配置。

下表列出了自动安装在 Satellite Server 上的其他 HPCA 组件,并介绍了每个组 件的主要功能。

表 **3 HPCA Satellite** 组件和基本功能

| 组件                                                     | 用途                                                                                                    |
|--------------------------------------------------------|----------------------------------------------------------------------------------------------------|
| Configuration Server                                   | 配置和维护企业设备和代理程序计算机的所需状态。                                                                                                   |
| <b>Configuration Server</b><br>Database (CSDB)<br>(复制) | 按层次结构存储所需状态的配置。Satellite CDSB 始终从上游 Core<br>或 Satellite Server 复制。                                                        |
|                                                        | 注意: 不要更改 Satellite Server 上的 HPCA CSDB, 因为它是上<br>游服务器 (Core 或其他 Satellite) CSDB 的复制版本, 此级别的<br>任何数据库更改都会在下一次与该上游服务器同步时丢失。 |
| Distributed<br><b>Configuration Server</b><br>(源和目标)   | 作为目标, 将 Core CSDB 复制到此 Satellite CSDB。                                                                                    |
|                                                        | 作为源, 将此 Satellite CSDB 复制到下游 Satellite CSDB。                                                                              |
| <b>Enterprise Proxy Server</b>                         | 通过 HTTP 使用缓存管理来存储和动态传输应用程序数据。                                                                                             |
| Multicast Server                                       | 将单个数据流同时发送给多个 HPCA Agent。                                                                                                 |
| <b>OS Manager Server</b>                               | 配置和管理 HPCA Agent 设备上的操作系统。                                                                                                |
| <b>Policy Server</b>                                   | 使用现有非 HPCA 目录服务实施策略。                                                                                                    |
| Thin Client                                            | 管理 Windows CE Thin Client 上的代理程序。                                                                                         |

# HPCA Server 通信端口

本节详细介绍 HPCA Server 与其他 HPCA 产品通信所使用的端口。这些端口仅 用于本地计算机,实施细节根据服务器而定。

HPCA Server 具有与其他 HPCA 产品实际通信所需的默认侦听端口, 但也可根据 其配置和功能将它们配置在其他端口上进行侦听。服务器与其他 HPCA 产品通信 的默认端口如下表所示。

应用了粗体格式的表条目,表示特定于 Core Server 的地址和端口组合。

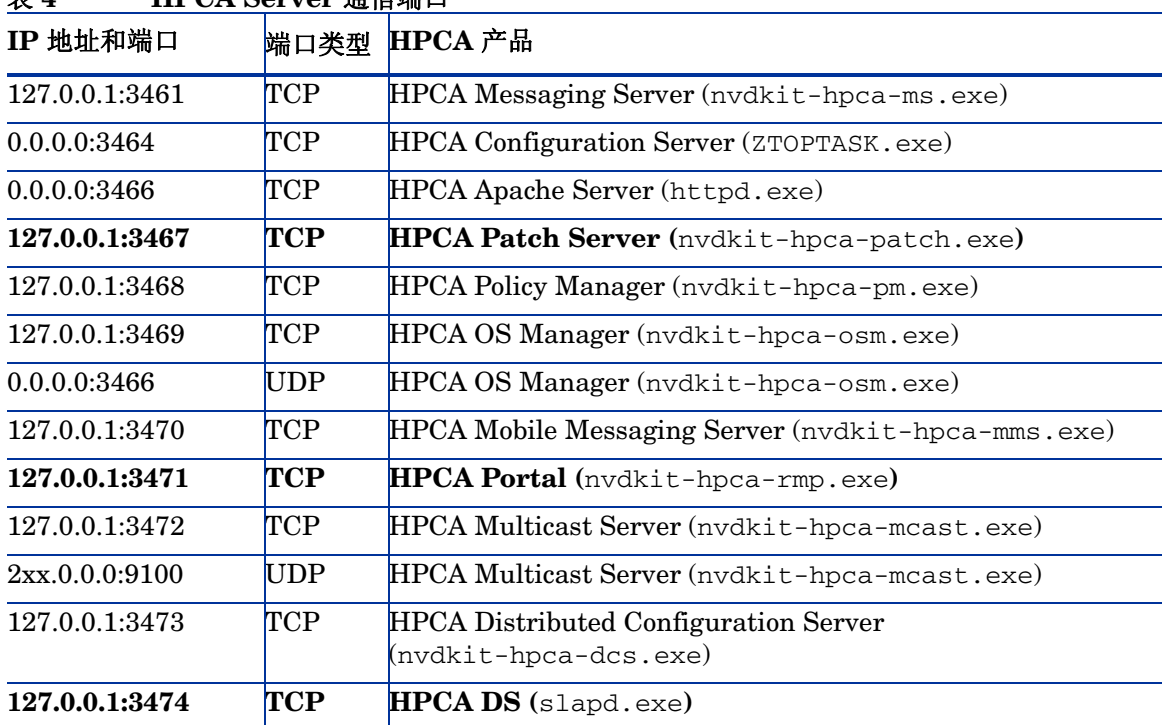

#### 表 **4 HPCA Server** 通信端口

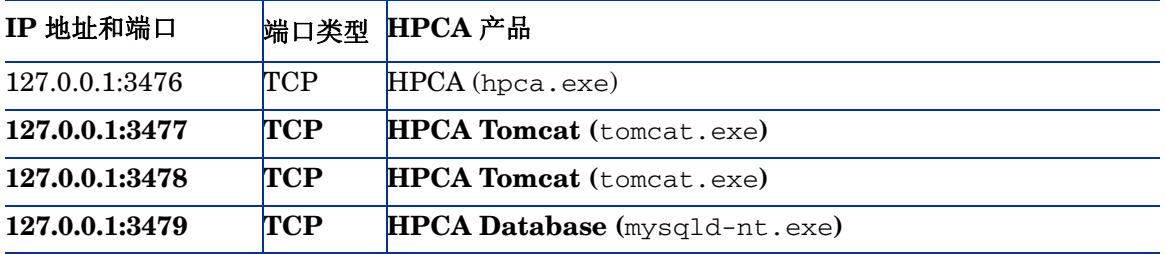

# <span id="page-65-0"></span>HP Client Automation 功能

HP Client Automation 在使用以下三种许可证版本时有不同的可用功能: Starter、 Standard 和 Enterprise。[表](#page-65-1) 5 对每个许可证版本所提供的功能进行了 概述。

#### <span id="page-65-1"></span>表 **5 HPCA** 的功能比较 (按许可证)

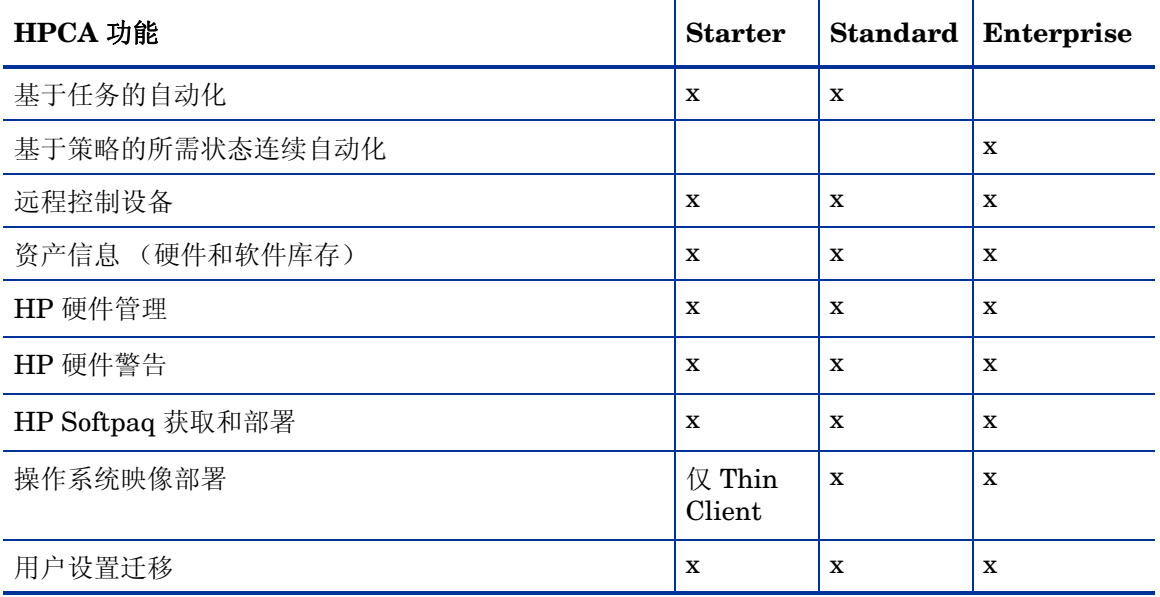

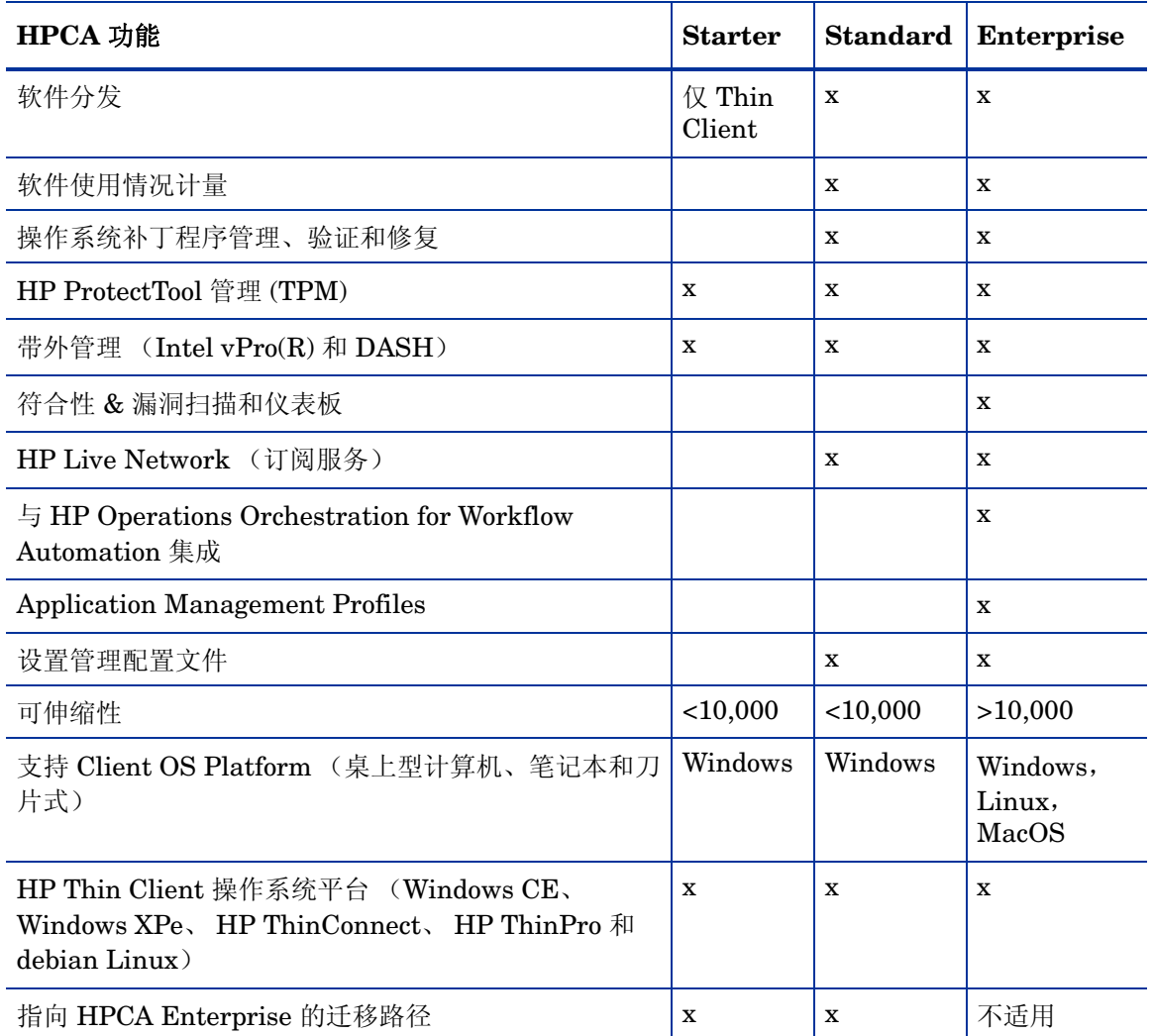

### 表 **5 HPCA** 的功能比较 (按许可证)

以下列表项描述了 HPCA 中的部分可用功能。

#### • 硬件和软件的库存收集

适用于被管 HP 设备, 其中包括 BIOS 配置信息。设备上收集的库存信息可以 通过中央控制台查看。报告工具以详细视图或图形视图显示数据,可轻松地将 数据过滤为仅显示与特定条件匹配的设备。

#### • **Thin Client** 管理

用户可以将操作系统和软件部署到运行 Windows XPE、 CE 和嵌入式 Linux 的 HP Thin Client 设备上。 Thin Client 设备是主要依赖于中央服务器来处理 活动的客户端计算机。 HP 提供很多 Thin Client 设备型号。

#### • 远程内容管理

为更加方便远程办公, HPCA 允许您部署 Satellite Server 来传递资源。这样 客户端设备就可从更邻近的源获取其资源,而不是通过更慢的广域网连接来获 取资源。

• 硬件警告报告

设备可以配置为将硬件警告 (比如风扇故障或机箱打开)集中报告给客户端 设备或中央控制台。使用 HP **Client Management Interface** (**CMI**),管 理员可以在其他硬件组件受到影响前确定要修复的系统目标。

#### • **Softpaq** 管理

HPCA 允许您自动为环境中的设备获取适用的 Softpaq, 确定设备是否需要使 用 Softpaq 更新 BIOS、设备驱动器或 HP 提供的应用程序以及将 Softpaq 部 署到设备,所有的操作都是在中央控制台进行的。控制台的报告区域提供有关 哪些已获取和适用的 Softpaq 已经或尚未应用于设备的信息。

#### • **BIOS** 管理

此功能允许应用密码以保护 BIOS、调整设备启动顺序、启用 "局域网唤醒" 或调整其他 BIOS 配置设置。 HP Client Automation 可以确定环境中 HP 设 备的当前 BIOS 设备,并将 BIOS 设置更新为所需配置。

#### • **ProtectTool** 管理

允许配置 ProtectTool 安全设置。

#### • 远程管理

管理员可以在控制台中控制集成了远程控制功能的问题设备。除远程控制外, 管理员还可以使用控制台中内置的额外电源管理功能 (比如能够关闭电源或 重新启动设备)和局域网唤醒。

#### • 带外管理

带外管理 (OOB 管理) 是基于 Web 的远程管理, 不管系统电源或操作系统 状态如何,设备上都可以执行带外管理操作。有关详细信息和使用说明,请参 考《带外管理用户指南》(Out of Band Management User Guide) 或 HPCA Console 随附的联机帮助。

#### • 个性化备份和恢复

从源计算机备份用户文件和设置,将它们恢复到目标计算机。

#### • 库存收集

此功能支持收集环境中的硬件信息。

#### • 软件部署

将打包的软件部署到环境中的被管设备上。软件可以分发给本地或远程连接的 计算机。如果设备在网络上,但在运行部署作业时没有通电,则可以作为部署 流程的一部分打开其电源。

#### • 操作系统部署

将支持的 Windows 操作系统部署到计算机客户端设备上。操作系统既可以部 署到裸机设备 (无现有操作系统),也可以部署到当前正在运行现有支持的 Windows 操作系统的设备上。

#### • **Microsoft** 补丁程序管理

HPCA 提供管理环境中 Microsoft 补丁程序的功能。补丁程序自动从 Microsoft 获取。获取后,被管设备确定补丁程序的符合性,之后再部署到设 备上。部署补丁程序后,定期验证补丁程序以确保设备不会受到补丁程序已解 决的安全威胁的攻击。

#### • 软件使用情况收集

此功能支持收集软件使用信息。使用信息可用于确定许可证的符合性,也可用 于确定环境中所需的软件许可证。通过 HP Client Automation 的使用情况管 理跟踪和报告功能,管理员可以确定软件许可证是过多还是不够。

# <span id="page-69-0"></span>HP Client Automation 组件

以下部分是 HP Client Automation 组件的一些摘要信息。

- 第 70 页上的 [HP Client Automation Console](#page-69-1)
- 第 70 页上的 [HP Client Automation Agent](#page-69-2)
- 第 71 页上的 [HP Client Automation Administrator](#page-70-0)
- 第 72 页上的 [Image Preparation Wizard](#page-71-0)

### <span id="page-69-1"></span>HP Client Automation Console

HP Client Automation Console (控制台)是 HPCA 管理员用于管理设备、 软件、操作系统和补丁程序,以及根据那些被管设备创建和查看报告的 Web 界面。

控制台上可用的功能和选项卡取决于安装的 HPCA 许可证版本和控制台用户所属 的 "角色组"。

控制台选项卡因在每个选项卡上可执行不同的管理任务而有各种布局。例如,在 "报告"选项卡上, "搜索并显示"选项出现在左侧, 报告查询结果显示在右侧的 工作区中。下图显示了 "报告"选项卡窗口示例。

### <span id="page-69-2"></span>HP Client Automation Agent

HP Client Automation Agent 是一种被管设备,负责提供特定于活动的插件,比 如库存报告、服务部署、补丁程序管理和使用情况监控。

HPCA Agent 可以安装在 HPCA 管理员希望使用 HP Client Automation 进行管 理的下游客户端级设备上。通过安装使目标计算机处于 HPCA 环境控制下,从而 成为被管设备。管理员将 HPCA Agent 部署到设备上,然后直接向该设备或设备 组授权并安装软件和补丁程序。

### <span id="page-70-0"></span>HP Client Automation Administrator

HP Client Automation Administrator 包含的工具可用于将软件打包发布到 CSDB 以及导航 Core 数据库。

HPCA Administrator 随 HPCA Core Server 一起安装。

您可以通过部署 Administrator 服务或使用 HPCA 介质上包含的安装文件将 Administrator 安装到其他位置。

使用 Starter 和 Standard 许可证可以访问 Agent Explorer 和 Publisher。使用 Enterprise 许可证除可以访问这两项功能外,还可以访问 CSDB Editor、 Packager、 Screen Painter 和 AMP Editor。

#### Agent Explorer

Agent Explorer 是 HP Client Automation Administrator 的组件, 随 Publisher 一起安装。用它可以排除故障和解决问题。未得到 HP 支持的直接指示,请*勿*使用 该组件。

#### Publisher

Publisher 允许发布软件、操作系统映像、 HP Softpaq 和 BIOS 配置。具体功能 可能因产品许可证而有所区别。

#### CSDB Editor

Configuration Server Database Editor (CSDB Editor) 允许检查和操作 CSDB 内容 (仅限于 Enterprise 许可证)。

#### Packager

Packager 允许用户在并不熟悉所有要打包的组件时使用一种叫作 "安装监视器模 式"的打包方法。此方法在软件安装前后各执行一次扫描。两次扫描的差异将成 为程序包的内容 (仅限于 Enterprise 许可证)。

#### Screen Painter

Screen Painter 允许用户设计和创建对话框 (仅限于 Enterprise 许可证)。

#### AMP Editor

AMP Editor 允许用户快速部署和管理一般在台式客户机上都需要的软件产品, 比 如 Microsoft Office 2007、 Symantec Antivirus 和 Citrix Presentation Agent 等。更多详细信息,请参考《HP Client Automation Application Management Profiles 用户指南》 (HP Client Automation Application Management Profiles User Guide) (仅限于 Enterprise 许可证)。

### <span id="page-71-0"></span>Image Preparation Wizard

Image Preparation Wizard 准备和捕获本地设备上的操作系统。此向导是 HP Client Automation 介质上提供的 Image Preparation Wizard CD ISO 的一部分。

有关详细说明,请参考 《HPCA OS Manager 系统管理员指南》 (HPCA OS Manager System Administrator Guide)。
# 4 HPCA 体系结构

#### 在本章结束时,您将:

- 了解创建任何 HP Client Automation 环境所需的主要概念: Core Server、 Satellite Server 和 Agent。
- 了解 Core Server 和 Satellite Server 所扮演的不同角色。
- 了解为大型或分散企业提供规模支持所使用的各种部署体系结构。

# 简化 HPCA 框架

HPCA Core and Satellite Server (在 HPCA 7.20 中首次引入)可提供非常简单 而灵活的框架,用于构建和扩展 Client Automation 环境以满足用户环境中任何 数目的 HPCA Agent 的需求。因为 Core and Satellite Server 具有固定角色, 有 三个构建 Client Automation 环境所需要的主要组件:

- Core
- Satellite
- Agent

如果用人的身体来比喻 HPCA 环境:

- Core 就好比嵌入了智能的 HPCA "头"和 "大脑",是存储权威性配置储备 库和综合报告数据库以及托管补丁程序管理、符合性管理、安全工具管理、设 置管理和漏洞管理的外部获取源接口的宝贵资源。
- Satellite 好比 "四肢",用于扩展 Core 的覆盖范围和执行活动 如果 Satellite 得到授权,会根据其大小和配置方式为 Agent 解析、数据或操作系 统映像提供本地资源。
- Agent 就像 "手指",用于接触和联系被管设备。

HPCA 环境的这些基本 "构建块"在下图中进行了说明。

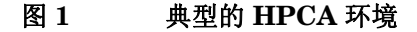

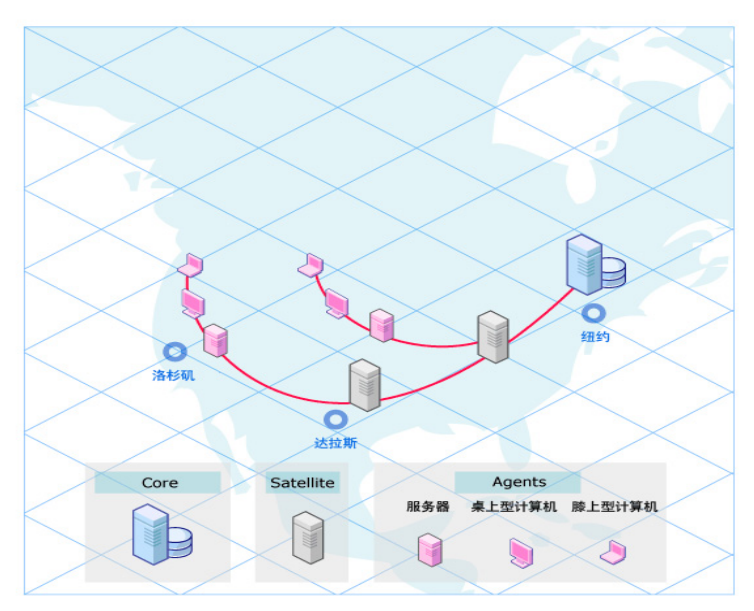

## 综合安装、端口和服务

安装 Core Server 或 Satellite Server 时, 您安装的是该服务器角色所需的一整套 基础结构服务、控制台和引擎。安装后通过控制台应用的配置与所需的内部或外 部数据库和目录服务建立连接。这些综合服务器安装:

- 大大缩短安装和配置组件的时间。
- 只需暴露少数端口号 内部的各个组件端口号不会对外暴露。
- 轻松调整规模,只需添加、配置或删除 Satellite Server 即可。

Core Server 随整套 HPCA 基础结构 (包括与 Satellite Server 一起安装的基础 结构)一起安装,但是它具有独有的角色,它是配置和管理企业范围内代理程序内 容的首要权威性储备库源。

Core 或 Satellite 上安装的所有组件基础结构服务都在 *HPCA Core* 服务或 *HPCA Satellite* 服务控制下运行。

下表提供了 Core Server 和 Satellite Server 上安装的一组基础结构组件服务示 例,请注意极少数组件是 Core Server 专有的。

| 服务                        | Core                      | <b>Satellite</b>          |
|---------------------------|---------------------------|---------------------------|
| 数据                        | X                         |                           |
| 配置                        | $\boldsymbol{\mathrm{X}}$ | $\boldsymbol{\mathrm{X}}$ |
| <b>Enterprise Manager</b> | $\boldsymbol{\mathrm{X}}$ |                           |
| 多点发送                      | $\boldsymbol{\mathrm{X}}$ | $\boldsymbol{\mathrm{X}}$ |
| Messaging                 | $\boldsymbol{\mathrm{X}}$ | $\boldsymbol{\mathrm{X}}$ |
| 操作系统                      | X                         | $\boldsymbol{\mathrm{X}}$ |
| 补丁程序                      | $\boldsymbol{\mathrm{X}}$ |                           |
| Knowledge Base Server     | $\boldsymbol{\mathrm{X}}$ |                           |
| 策略                        | $\boldsymbol{\mathrm{X}}$ | $\boldsymbol{\mathrm{X}}$ |
| Thin Client               | $\boldsymbol{\mathrm{X}}$ | $\boldsymbol{\mathrm{X}}$ |
| 漏洞                        | $\boldsymbol{\mathrm{X}}$ |                           |
| 数据缓存                      |                           | X                         |

表 **6 Core and Satellite** 服务示例

用于综合仪表板和报告的 SQL Core 和补丁程序数据库, 仅驻留在 Core 上。

在小环境中,可以只安装一台 Core Server, 用它来管理一定数量的 HP Client Automation Agent。但是,添加 Satellite Server 可以优化管理 Agent 的性能。 因此, 始终建议安装 Satellite 以支持 OS Manager。

## Core 功能综述

**HP Client Automation Core** (**HPCA Core**) 是维护管理客户机使用的所有配 置参数、策略授权以及数据资源 (从应用程序,到补丁程序,到操作系统映像) 的重要*权威性储备库*, 为报告活动和所有关联 Satellite Server 提供综合管理点。 Core 包含所有内容获取子系统:如补丁程序管理、符合性管理、安全工具管理、 设置管理和漏洞管理。 Core 同时也是 HP、独立软件开发商或客户自有环境与任 何第三方系统的集成点。客户可根据需要安装一台或多台 Core Server。

<span id="page-76-0"></span>Core 安装中绑定的组件集包括以下用途的组件:

- 维护所需状态信息
- 存储数据软件包
- 实现软件管理活动自动化
- 托管和填充综合报告数据库
- 与外部目录和用于获取被管内容的外部网络建立通信,前者如自有的 Policy Active Directory (AD 或 LDAP 目录), 后者如用于下载公告和补丁程序的 HP Live Network 和 Microsoft 站点。
- 与下游 Satellite 通信
- 管理环境

#### 权威性配置储备库

Core 最主要的作用是托管权威性配置储备库。即 CSDB, CSDB 包含通过 HP Client Automation 管理的软件、补丁程序和操作系统映像的配置信息。 Core CSDB 是所有下游 Satellite CSDB 的信息源。

有关 Configuration Server 和 CSDB 的详细信息,请参考 《HP Client Automation Configuration Server 用户指南》 (HP Client Automation Configuration Server User Guide),简称 《Configuration Server 指南》 (Configuration Server Guide)。

## Satellite 功能综述

**HP Client Automation Satellite** (**HPCA Satellite**) 是企业中代理程序的访问 点。 Satellite 只包含可恢复信息,因为这些内容总是从 Core 上的权威信息源中复 制过来。因此, Satellite 随时可以通过与 Core 或上游 Satellite 同步来进行重建 或恢复。

为了增强 HPCA 环境的可伸缩性, 往往使用许多 Satellite。 Satellite 布置在所服 务的 Client Automation Agent 的 "网络邻近"处,以提高其性能和最大程度地 减少对广域网 (**WAN**) 的影响。

Satellite 不是任何可靠信息的"来源",因此随时可以通过与 Core Server 或上 游 Satellite 同步来进行重建和恢复。

HP Client Automation Satellite 可以配置为:

• 完整服务模式

<span id="page-77-2"></span>除通过单点发送或多点发送提供大容量数据分发服务外,还能提供配置服务 (Configuration Server)。

• 简化模式

<span id="page-77-1"></span><span id="page-77-0"></span>能够提供大容量数据服务以及提供操作系统所需的操作系统配置服务。不提供 配置服务,更愿意让服务访问点将 Client Automation Agent 引导到上游完整 服务 Satellite Server 或 Core Server 来满足代理请求。

HPCA Satellite 可与上游其他 Satellite Server 或 Core Server 通信。这些通信 的类型和用途各不相同,主要包含:

- 同步部分或完整数据缓存
- 同步 CSDB
- 请求策略解析
- 请求操作系统设备状态
- 信息性消息,用于报告 Satellite 及其 Client Automation Agent 执行的管理 活动状态。

## 灵活配置选项

Core and Satellite Server 都提供控制台, 使得自定义或重新配置组件服务变得非 常容易。例如,用户可能希望指定特定的 Satellite 作为专用 OS Manager Server,并禁用那些 Satellite 上不需要的服务。

# Satellite 部署模型

Satellite 可以安装在整个企业中,以提供所需数量的 Agent 作为访问点。在代理 程序数量有限的小环境中,可能只需一台 Satellite Server。在大型或更复杂的环 境中,可能需要几台或许多台 Satellite Server,才能满足 Agent 的性能、容量和 可用性需求。

- HPCA Satellite 是 Client Automation Agent 的访问点。
- 将 Satellite 安装在 Client Automation Agent 的 网络邻近可以减轻 WAN 的 工作负载, 使得数据传输更快速、可靠。
- HPCA Satellite 可以配置为以下两种模式之一:
	- 完整服务: 为所服务的 Client Automation Agent 提供配置服务以及数据 服务和操作系统配置服务
	- 简化: 为所服务的 Client Automation Agent 提供大容量数据服务和 / 或 操作系统配置服务。
- **HPCA Satellite 可以与** *上游***其他 HPCA Satellite 和 HPCA Core** 通信。

### 在企业中布置 Satellite

Satellite 应布置在对被管 Agent 至关重要的网络位置。 Satellite 可根据需要水平 或垂直添加和堆放,以优化总体性能。可能影响用户环境中添加 Satellite 的位置 和数量的因素包括:

• 容量 – 添加 Satellite 场可以提供对大量 Agent 的规模支持。

- 可用性 添加 Satellite 可以确保服务器可用性。
- 网络邻近性 添加 Satellite 可以优化网络性能。例如,如果用户企业的某些 分支或站点的带宽有限,此时在重要位置多放置几个 Satellite 可以最高效地 使用提供的带宽。

在更大环境中, Satellite 可以按比例垂直布置,在 Core 下面堆叠多层 Satellite。

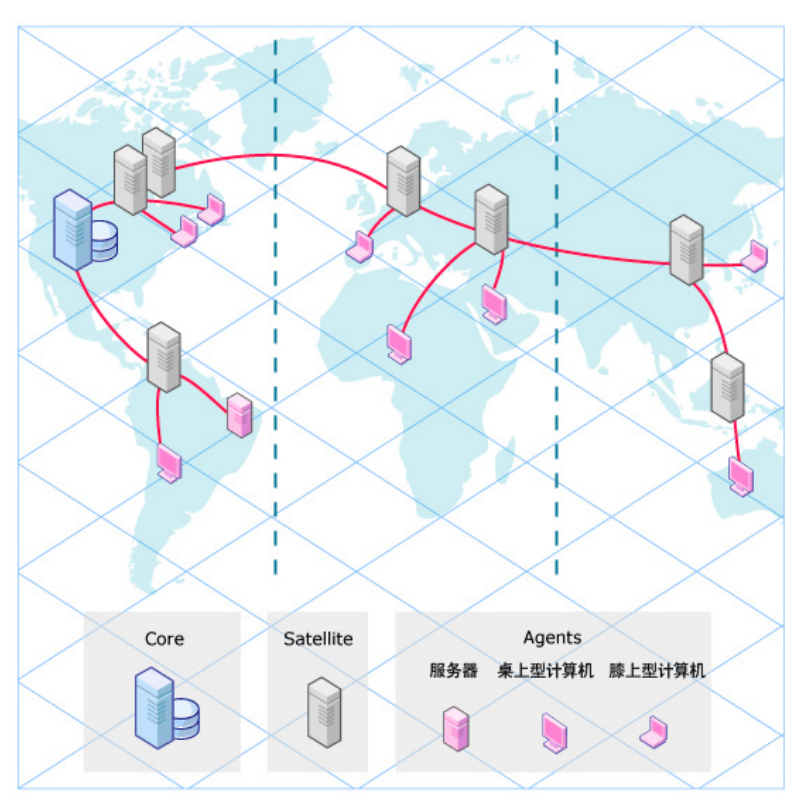

图 **2 Satellite** 按比例水平和垂直布置

Satellite 可以根据需要添加或移除,其储备库内容都是从 Core 中复制而来,而且 所有其数据服务都是 Core 上提供的数据服务的子集。环境越大或越分散,越应考 虑使用更多的 Satellite Server。

安装后, Satellite 可以配置为完整服务模式或简化模式。

### 配置完整或简化 Satellite

完整服务 Satellite 能够自己处理几乎所有 Agent 请求, 无需将请求转发给上游 Core。它们启用了所有可用的服务。其中包括:

• 配置服务:

配置服务是 Configuration Server 和 CSDB 的复制版本。使用配置服务, Satellite 可以解析所连接 Agent 的期望状态。通过策略服务,可以从 Satellite 访问外部策略目录 (如 Active Directory)以进行 Agent 解析。

- 策略服务: 大多数 HPCA Enterprise 客户都已拥有 LDAP 目录, 他们希望用其存储 HPCA 策略授权。通过策略服务,可以直接从 Satellite 访问外部策略目录 (如 Active Directory)以进行 Agent 解析。
- 消息传递服务: 自动将 Agent 报告的数据传递给上游服务器。此服务始终启用, 不能禁用。
- 数据缓存服务: 数据缓存服务可以存储软件、补丁程序和操作系统映像资源数据的本地缓存, 以便将内容传递到 Agent。数据缓存服务能够使用单点发送或多点发送分发内 容。多点发送需要启用该服务。
- OS Manager 服务: OS Manager 服务存储要部署到被管设备的操作系统映像的本地缓存。
- <span id="page-80-0"></span>• Thin Client 服务: 管理 Windows CE Thin Client 上的代理程序所需的服务。
- 多点发送服务: 支持将数据资源同时分发给多个 Agent。用于分发 OS Manager 映像。

简化 Satellite 有一项或多项功能处于禁用状态,这意味着本地无法完成的 Agent 请求将传递给上游完整服务 Satellite 或 Core。例如,简化 Satellite:

- 可能主要用于缓存和部署传递给 Agent 的软件和补丁内容。此简化 Satellite 的覆盖范围比完整服务 Satellite 要小得多。
- 可能禁用了配置服务。如果没有启用本地配置服务,Satellite 会将要求解析期 望状态的 Agent 请求转发给上游 Core 或完整服务 Satellite。
- 可能启用或禁用了 OS Manager、 Thin Client 和多点发送服务。

## 同步 Core and Satellite 的元数据和数据

在代理的配置模型和策略授权填充 Core 的 CSDB 后, Core 元数据和数据需要加 载到 Satellite Server 上。 Satellite 控制台上的同步任务用于将 Core 配置 (元数 据)和资源数据向下传递给整个企业中的 Satellite。

如果用户环境中存在多层 Satellite, 那么以 Core Server 作为其上游主机的 Satellite 视为第一层 Satellite。使用第一层 Satellite 上的 "同步"任务可使第一 层 Satellite 的内容与 Core 同步。然后, 使用下一层 Satellite 上的 "同步"任务 可将下一层 Satellite 的内容与其上游 Satellite 主机同步。对企业中所有其他层 Satellite 也使用此方法,可以同步整个企业中的 Satellite。

在执行同步 (sync) 操作后:

- Core 和完整服务 Satellite 可以共享相同的元数据,或关于配置、策略和被管 数据的信息。
- Core 和简化 Satellite 可以共享被管数据的相同资源缓存 (软件、补丁程序和 操作系统映像)。

# 分层体系结构示例

以下示例显示了如何将 HPCA Enterprise 环境设置为处理多个区域中的大量代理 程序,并且:

- 使用 Application Manager Agent 管理必备数据。
- 使用 HPCA 控制台发现和报告安全漏洞。
- 使用 Patch Manager HPCA Agent 功能分析和管理供应商软件补丁程序。
- 使用现有的外部 LDAP 目录服务创建策略授权。
- 使用 Satellite 在企业范围内分发设备的配置管理。
- 将简化 Satellite 布置在对目标设备至关重要的网络位置。

用户可以轻松地使用一台 Core Server 和两层的 Satellite Server 来支持此分布式 环境。

1 安装 Core Server。这会自动安装所需的 Configuration Management 和 CSDB、Enterprise Manager、Patch Manager、Knowledge Base Server、 Messaging、 Reporting 以及 Policy Server 组件。

使用 Core 控制台的 "配置"选项卡可以配置:

- 目录服务:连接用于定义策略授权的外部 Active Directory。
- 补丁程序:配置 Microsoft 或 Linux 补丁程序的补丁程序获取和分发设置。

另外,还可以使用 HPCA Console 完成 HP Live Network 的配置。HP Live Network 用于自动获取漏洞管理的 OVAL 定义。

- 2 安装用于在网络中分发设备配置管理的 Satellite Server:
	- 指定 Core 为它们的上游服务器。
	- 为配置服务和数据缓存服务完全启用这些 Satellite。
- 要访问现有外部 LDAP 目录服务以获取策略信息,还需要将 Satellite 配 置为访问此外部目录以获取策略。
- 3 将其他 Satellite 靠近 HPCA 管理的设备安装:
	- 指定完整服务 Satellite 为它们的上游服务器。
	- 配置这些 Satellite 以禁用配置服务和所有 OS Manager 服务。
	- 将数据资源保留启用状态。
- 4 使用 Application Manager 和 Patch Manager 插件将 Agent 部署到企业设备 中。
- 5 定义客户端操作配置文件,以引导代理程序连接到环境中的相应 Satellite。
- 6 您的网络图可能与下图类似。

#### 图 **3** 应用程序和补丁程序管理环境

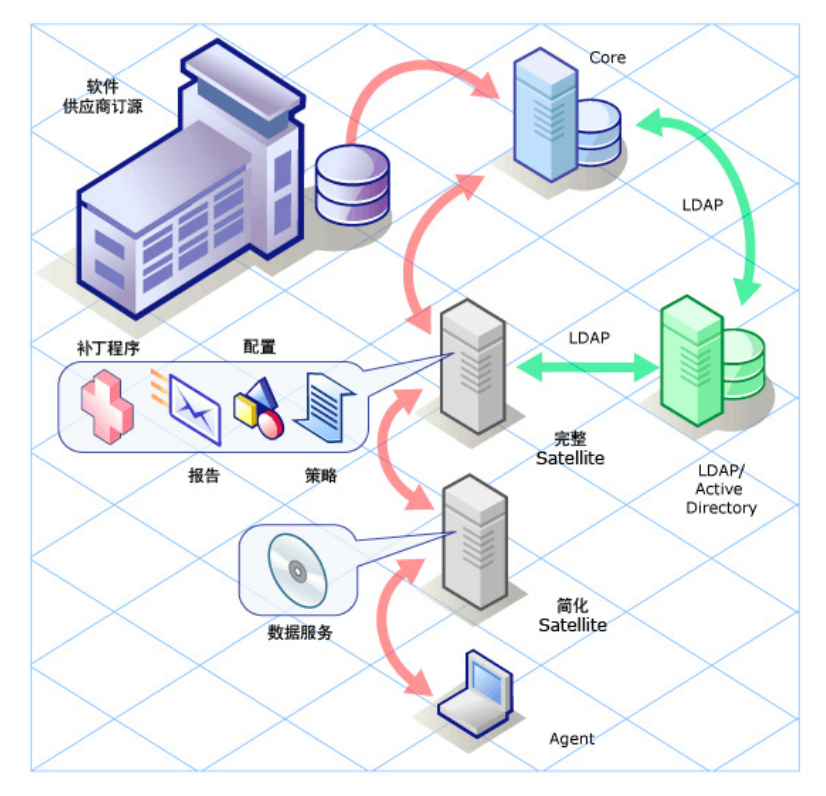

在此阶段,所有的体系结构部件都安装到位。

#### 软件发布和内容获取

接下来的步骤是:

- 1 使用 Administrator Publisher 打包被管软件并将其发布到 Core CSDB。
- 2 使用 Patch Manager Administrator 运行获取以将被管补丁程序发布到 Core CDSB。
- 3 使用控制台获取设置配置文件、漏洞、符合性和安全工具的最新 HP Live Network 更新。

#### 添加策略授权

- 1 使用 Admin CSDB Editor 添加配置信息以构建期望状态。
- 2 使用控制台添加向代理程序设备提供软件、补丁程序和漏洞发现服务授权的策 略。

#### 使 Satellite 及其上游主机同步

- 1 从第一层完整服务 Satellite 运行 Satellite 同步操作。
- 2 从第二层简化 Satellite 运行 Satellite 同步操作。

#### 代理程序连接

通过日程表、通知或 HPCA Self-service Manager 应用程序启动代理程序连接。 有关这些主题的信息,请参考 《HP Client Automation Enterprise Manager 用 户指南》 (HP Client Automation Enterprise Manager User Guide) 或 《HP Client Automation Application Manager 和 Application Self-service Manager 安装和配置指南》 (HP Client Automation Application Manager and Application Self-service Manager Installation and Configuration Guide)。

# 5 HPCA Enterprise 功能视图

#### 在本章结束时,您将:

- 了解安全性和符合性管理的组件和信息流。
- 了解管理补丁程序的组件和信息流。
- 了解捕获、部署和管理操作系统映像的组件和过程。

# 安全性和符合性管理视图

HP Client Automation 可提供安全性和符合性管理解决方案,允许检测用户企业 中被管客户端上的安全性和符合性问题,并快速评估相关风险的严重性和波及范 围。这样就可以采取措施修复这些问题。

HPCA 可与 HP Live Network 集成, HP Live Network 是跟踪、分类和分析最新 可用安全漏洞信息的一项订阅服务。用户可以将 HPCA 配置为定期从 HP Live Network 自动而非手动下载新的安全性和符合性管理内容。此内容包括客户端扫 描程序以及有关安全漏洞、符合性基准和安全工具 (包括建议的修复方案)的详 细信息。

然后,将 HP Live Network 内容发布到 Core Server 的 Configuration Server Database (CSDB), 随后可以根据指定的日程扫描被管客户端。

HPCA Console 提供安全性和符合性管理仪表板,使企业状态一目了然。另外, 还提供补丁程序管理仪表板和 HPCA 操作仪表板,前者有助于您快速评估整个企 业的补丁程序策略符合情况,后者显示 HPCA 在一定时期内所执行的操作次数和 类型。

有关为企业中的被管代理程序提供安全性和符合性管理的详细信息,请参考 《HP Client Automation Enterprise Manager 用户指南》 (HP Client Automation Enterprise Manager User Guide)。

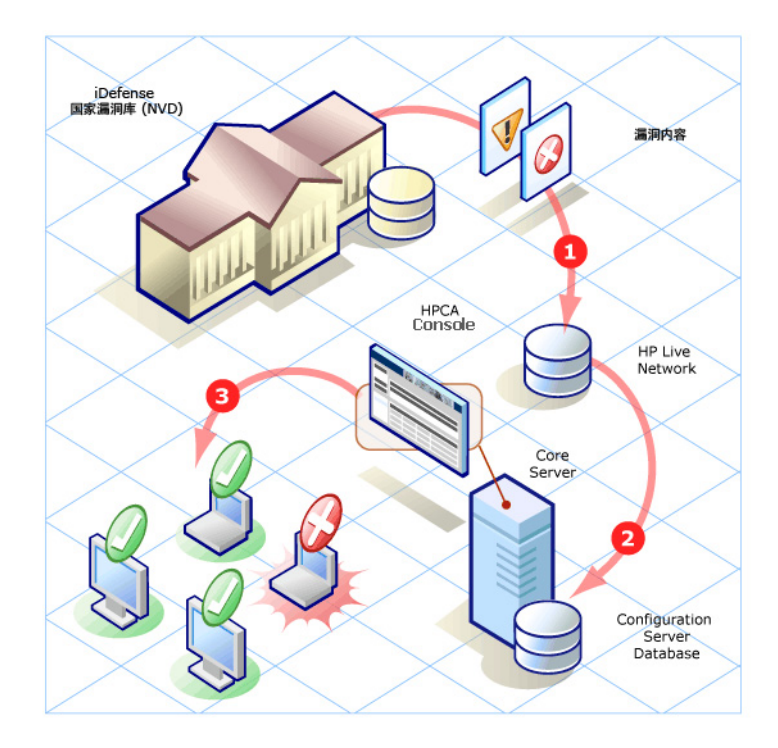

#### 图例:

- 1 HP Live Network 团队下载和分析更新的漏洞。
- 2 HPCA 从 HP Live Network 下载更新的漏洞和扫描程序。
- 3 HPCA 扫描被管客户端的漏洞。

# 补丁程序管理视图

Core Server 上的 Patch Manager Server 和 Patch Publisher 用于自动获取补丁 程序和发布安全公告及 Service Pack。

补丁程序管理体系结构和过程需要 Patch Manager SQL Database 来存储和报告 补丁程序漏洞。

补丁程序管理依赖于仅安装在 Core Server 上的 Patch Manager Server。 Patch Manager Server 的职责如下:

- 从供应商网站获取补丁程序。
- 将补丁程序发布到 PRIMARY.PATCHMGR 域。
- 使补丁程序信息与 Patch Manager SQL Database 同步。
- 自动获取、发布和部署 Patch Manager Agent 更新。

有关如何使用 HPCA 为环境中被管代理程序提供补丁程序管理的完整信息,请参 考 《HP Client Automation Patch Manager 安装和配置指南》 (HP Client Automation Patch Manager Installation and Configuration Guide)。

#### 补丁程序获取和发布

获取期间会发生以下过程:

- 1 联系供应商网站准备获取公告。
- 2 下载有关安全公告、 Service Pack 和 (可选)实际补丁程序文件的信息。下 载的信息包含每个补丁程序的详细数据,比如取代、重新启动要求和探查信 息。
- 3 为每个获取的安全公告创建一个 XML 文件,并将文件放在 Patch Manager Server 目录内的相应供应商文件夹中。这些文件称为补丁描述符文件 **(patch descriptor file)**。
- <span id="page-89-0"></span>4 用此信息填充 Core CSDB 上的 PRIMARY.PATCHMGR 域。
- 5 在 PRIMARY.PATCHMGR 域中为每个获取的公告创建服务。

6 使 PATCHMGR 域和 Patch Manager SQL database 同步。

如果已执行过获取,则仅更新不同的实例。

#### Patch Manager Agent 维护

运行补丁程序获取时,还可以选择下载任何可用的 Agent 更新,并自动发布和分 发给企业中的 Patch Manager Agent。

# 操作系统管理视图

OS Manager 功能视图将用于捕获和部署操作系统映像的 Boot Server 和 DHCP server 添加到 Core and Satellite 环境中的被管设备。

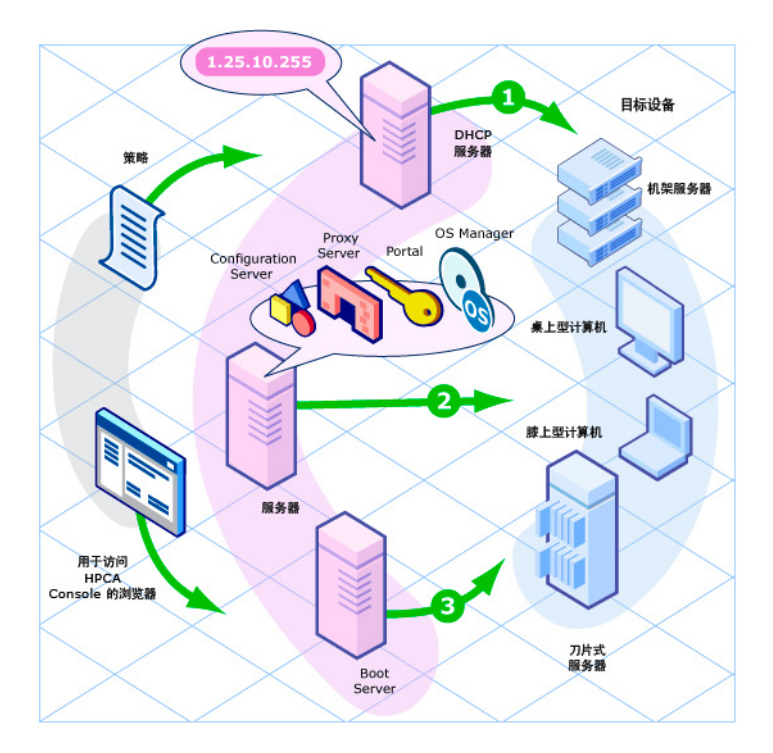

#### 图 **5 HPCA** 中的 **OS Manager** 部署体系结构

# A HPCA Enterprise 指南

第 93 [页上的表](#page-92-0) 7 列出了 HPCA 库中的各种出版物, 它们介绍与 Enterprise 许可 证版本的 Core and Satellite Server 一起安装的各种组件的其他配置信息。

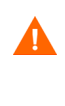

本指南中的信息优先于此附录中列出的各指南中的所有安装和配置信息。 除非本指南中明确说明,否则 HP 建议不要修改任何组件配置。

除此表外,还请查看 HP 软件支持网站,获取新的出版物和当前出版物的更新。

| 组件                                                                  | 相关出版物                                                                                                    |
|---------------------------------------------------------------------|----------------------------------------------------------------------------------------------------|
| <b>HPCA</b> Agent                                                   |                                                                                                    |
| <b>Application Management</b><br>Profiles                           | 《Application Management Profiles 指<br>南》 (Application Management Profiles<br>Guide)                                                  |
| <b>Application Manager</b><br>和<br>Application Self-service Manager | 《Application Manager 和 Application<br>Self-service Manager 指南》(Application<br>Manager and Application Self-service<br>Manager Guide) |
|                                                                     | 《Application Management Profiles 指<br>南》 (Application Management Profiles<br>Guide)                                                  |
|                                                                     | 《Management Applications 消息和代码<br>指南》 (Management Applications<br>Messages and Codes Guide)                                          |
|                                                                     | 《REXX 编程指南》(REXX Programming<br>Guide)                                                                                               |

<span id="page-92-0"></span>表 **7 Client Automation** 组件和出版物

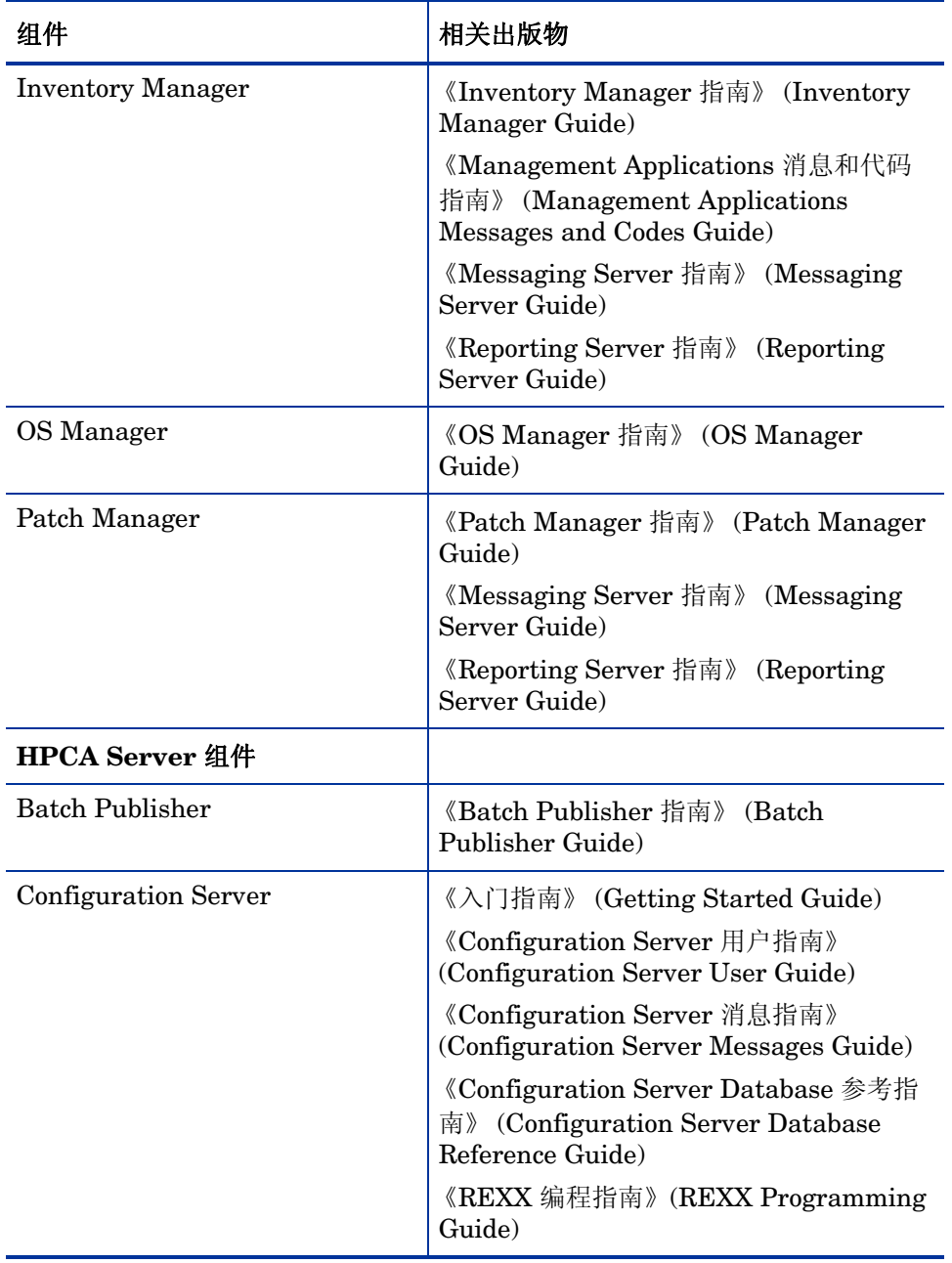

#### 表 **7 Client Automation** 组件和出版物

| 组件                               | 相关出版物                                                                                                    |
|----------------------------------|----------------------------------------------------------------------------------------------------|
| Distributed Configuration Server | 《Distributed Configuration Server 指<br>南》 (Distributed Configuration Server<br>Guide)                                                                       |
| <b>Enterprise Manager</b>        | 《入门指南》 (Getting Started Guide)<br>《Enterprise Manager 指南》(Enterprise                                                                                        |
|                                  | Manager Guide)                                                                                                    |
| <b>Multicast Server</b>          | 《Multicast Server 指南》 (Multicast<br>Server Guide)                                                                                                    |
| 带外管理                             | 《带外管理用户指南》(Out of Band<br>Management User Guide)                                                                                                    |
| OS Manager                       | 《OS Manager 系统管理员用户指南》(OS<br>Manager System Administrator User<br>Guide)<br>《OS Manager 硬件配置管理指南》(OS<br>Manager Hardware Configuration<br>Management Guide) |
| Patch Manager                    | 《Patch Manager 指南》 (Patch Manager<br>Guide)                                                                                                    |
|                                  | 《Messaging Server 指南》 (Messaging<br>Server Guide)                                                                                                    |
|                                  | 《Reporting Server 指南》 (Reporting<br>Server Guide)                                                                                                    |
| <b>Usage Manager Server</b>      | 《Usage Manager 指南》 (Usage Manager<br>Guide)                                                                                                    |
|                                  | 《Knowledge Base Server 指南》<br>(Knowledge Base Server Guide)                                                                                                 |

表 **7 Client Automation** 组件和出版物

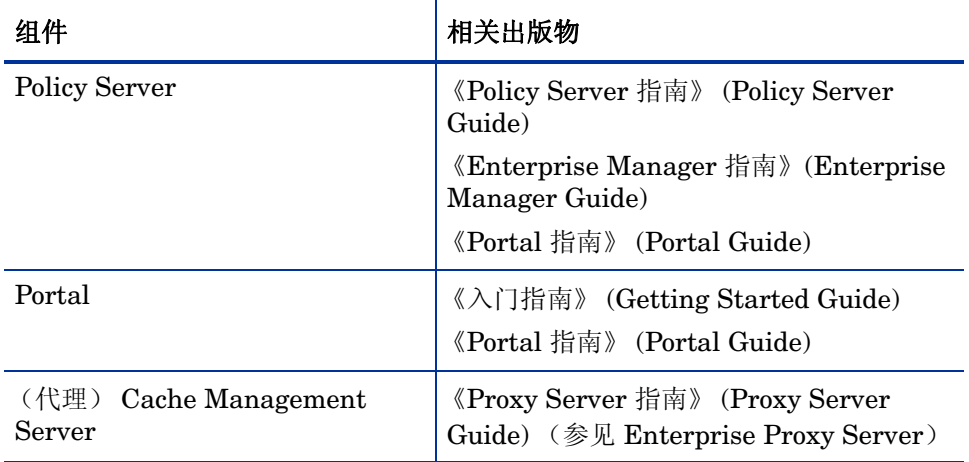

#### 表 **7 Client Automation** 组件和出版物

# 索引

## A

Agent Explorer, [71](#page-70-0) 安装 HPCA Core 静默 , [44](#page-43-0) 语法 , [44](#page-43-0) HPCA server, [32](#page-31-0)

### C

Console, [70](#page-69-0)

#### D

第一次安装向导 , [34](#page-33-0)

#### E

Enterprise, [66](#page-65-0)

#### F

防火墙设置 , [20](#page-19-0)

#### G

管理员, 定义, [11](#page-10-0)

#### H

HPCA Administrator 定义 , [11](#page-10-1) HPCA Administrator Publisher, [71](#page-70-1) HPCA Agent, [58](#page-57-0) HPCA Agent, 定义 , [11](#page-10-2) HPCA Configuration Server 定义 , [12](#page-11-0) HPCA Configuration Server Database 定义 , [12](#page-11-1) HPCA Core, [58](#page-57-1), [77,](#page-76-0) [78](#page-77-0) 安装 静默 , [44](#page-43-1) 语法 , [44](#page-43-2) 定义 , [12](#page-11-2) 通信 , [59](#page-58-0) SSL, [20](#page-19-1) Windows 服务 , [55](#page-54-0) 依赖服务 , [55](#page-54-0) HPCA Core 的 Oracle 数据库 , 创建 , [26](#page-25-0) HPCA Core 的 SQL Server 数据库 , 创建 , [25](#page-24-0) HPCA Satellite, [58,](#page-57-2) [62](#page-61-0) 定义 , [12](#page-11-3) 简化模式 , [62](#page-61-1), [78](#page-77-1) 通信 , [63](#page-62-0), [78](#page-77-0) SSL, [20](#page-19-1) Windows 服务 , [56](#page-55-0) 依赖服务 , [56](#page-55-0) 完整服务模式 , [62](#page-61-2), [78](#page-77-2) HPCA server

安装 , [29](#page-28-0)

J

Image Preparation Wizard, [72](#page-71-0)

K

客户端计算机,定义,11

#### M

Management Agent, [70](#page-69-1) Microsoft Data Access Components, [24](#page-23-0)

#### O

ODBC DSN, [34](#page-33-1) Oracle Core 数据库 连接失败 , [26](#page-25-1) Oracle 数据库表空间 , 创建 , [27](#page-26-0)

#### P

PATCHMGR 域 , [90](#page-89-0) Publisher, [71](#page-70-1)

#### S

SQL Server 支持版本 , [24](#page-23-1) Standard, [66](#page-65-0) Starter, [66](#page-65-0) 所需状态 , 定义 , [11](#page-10-4)

### T

TCP 端口 , [20](#page-19-2) Thin Client 管理 , [68](#page-67-0)

Thin Client 服务 管理 Windows CE Agent, [81](#page-80-0)

#### W

UDP 端口 , [20](#page-19-2) Windows 服务 , [55](#page-54-1) HPCA Core, [55](#page-54-0) 依赖服务 , [55](#page-54-0) HPCA Satellite, [56](#page-55-0) 依赖服务 , [56](#page-55-0)

#### X

系统要求, [17](#page-16-0) HPCA Core 通信端口, [20](#page-19-1) HPCA Satellite 通信端口, [20](#page-19-1) 虚拟机 安装要求 , [22](#page-21-0) 将 HPCAS 安装到 , [22](#page-21-0)